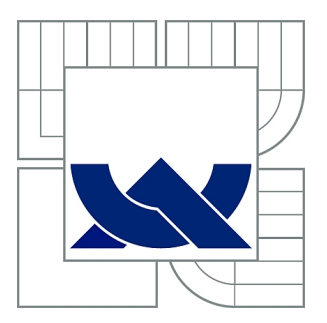

# VYSOKÉ UČENÍ TECHNICKÉ V BRNĚ

BRNO UNIVERSITY OF TECHNOLOGY

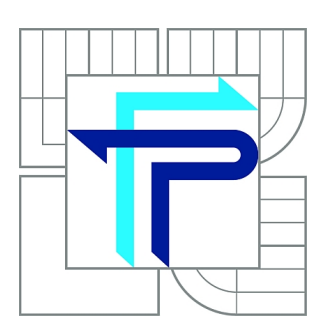

FAKULTA PODNIKATELSKÁ ÚSTAV INFORMATIKY

FACULTY OF BUSINESS AND MANAGEMENT INSTITUTE OF INFORMATICS

## SYSTÉM UKLÁDÁNÍ A SDÍLENÍ DAT VE FAKULTNÍ NEMOCNICI BRNO

SYSTEM OF DATA STORAGE AND SHARING IN THE UNIVERSITY HOSPITAL BRNO

BAKALÁŘSKÁ PRÁCE BACHELOR'S THESIS

AUTOR PRÁCE VILÉM LEPIL AUTHOR

**SUPERVISOR** 

VEDOUCÍ PRÁCE Ing. JIŘÍ KŘÍŽ, Ph.D.

BRNO 2013

## **ZADÁNÍ BAKALÁŘSKÉ PRÁCE**

### **Lepil Vilém**

Manažerská informatika (6209R021)

Ředitel ústavu Vám v souladu se zákonem č.111/1998 o vysokých školách, Studijním a zkušebním řádem VUT v Brně a Směrnicí děkana pro realizaci bakalářských a magisterských studijních programů zadává bakalářskou práci s názvem:

#### **Systém ukládání a sdílení dat ve Fakultní nemocnici Brno**

v anglickém jazyce:

#### **System of Data Storage and Sharing in The University Hospital Brno**

Pokyny pro vypracování:

Úvod

Vymezení problému a cíle práce Teoretická východiska práce Analýza problému a současné situace Vlastní návrhy řešení, přínos návrhů řešení Závěr Seznam použité literatury Přílohy

Podle § 60 zákona č. 121/2000 Sb. (autorský zákon) v platném znění, je tato práce "Školním dílem". Využití této práce se řídí právním režimem autorského zákona. Citace povoluje Fakulta podnikatelská Vysokého učení technického v Brně.

Seznam odborné literatury:

HERNANDEZ, Michael J. Návrh databází. Praha: Grada, 2006. ISBN 80-247-0900-7. GILMORE, Jason. Velká kniha PHP 5 a MySQL: kompendium znalostí pro začátečníky i profesionály. Brno: Zoner Press, 2011. ISBN 978-80-7413-163-9.

POKORNÝ, Jaroslav. Databázové systémy: kompendium znalostí pro začátečníky i profesionály. Praha: ČVUT, 2004. ISBN 80-010-2789-9.

KŘÍŽ, Jiří. Databázové systémy. Brno: Akademické nakladatelství CERM, 2005. ISBN 80-214-3064-8.

Vedoucí bakalářské práce: Ing. Jiří Kříž, Ph.D.

Termín odevzdání bakalářské práce je stanoven časovým plánem akademického roku 2012/2013.

L.S.

doc. RNDr. Bedřich Půža, CSc. doc. Ing. et Ing. Stanislav Škapa, Ph.D. Ředitel ústavu Děkan fakulty

V Brně, dne 31.05.2013

 $\mathcal{L}_\text{max}$  , and the contribution of the contribution of the contribution of the contribution of the contribution of the contribution of the contribution of the contribution of the contribution of the contribution of t

## **Abstrakt**

Cílem bakalářské práce je analyzovat a zhodnotit aktuální řešení systém ukládání a sdílení dat ve Fakultní nemocnici Brno, najít cesty ke zlepšení a identifikovat budoucí možný vývoj systému, který by vedl ke zvýšení kvality, bezpečnosti a zároveň byl dosažitelný z hlediska technického i finančního.

## **Abstract**

The aim of the bachelor's thesis is to analyze and evaluate the current system solution of data storing and data sharing in The University Hospital Brno, find ways to reach improvement and identify possible future development of the system, which would increase the quality, safety, and was also accessible in terms of both technical and financial.

## **Klíčová slova**

PACS, DICOM, IMPAX, nemocniční informační systém, zdravotnická zařízení, server

## **Keywords**

PACS, DICOM, IMPAX, hospital informatics system, health care facilities, server

## **Bibliografická citace**

LEPIL, V. *Systém ukládání a sdílení dat ve Fakultní nemocnici Brno.* Brno: Vysoké učení technické v Brně, Fakulta podnikatelská, 2013. 73 s. Vedoucí bakalářské práce Ing. Jiří Kříž, Ph.D.

## **Čestné prohlášení**

Prohlašuji, že předložená bakalářská práce je původní a zpracoval jsem ji samostatně. Prohlašuji, že citace použitých pramenů je úplná, že jsem ve své práci neporušil autorská práva (ve smyslu Zákona č. 121/2000 Sb., o právu autorském a o právech souvisejících s právem autorským).

V Brně dne 31. května 2013 ……………………………………

## **Poděkování**

Touto cestou bych rád poděkoval Křížovi za umožnění vypracovat bakalářskou práci pod jeho vedením. Děkuji také správcům systému ve Fakultní nemocnici Brno za odborné rady a za poskytnutí přístupu k informacím potřebným k vypracování této práce.

## Obsah

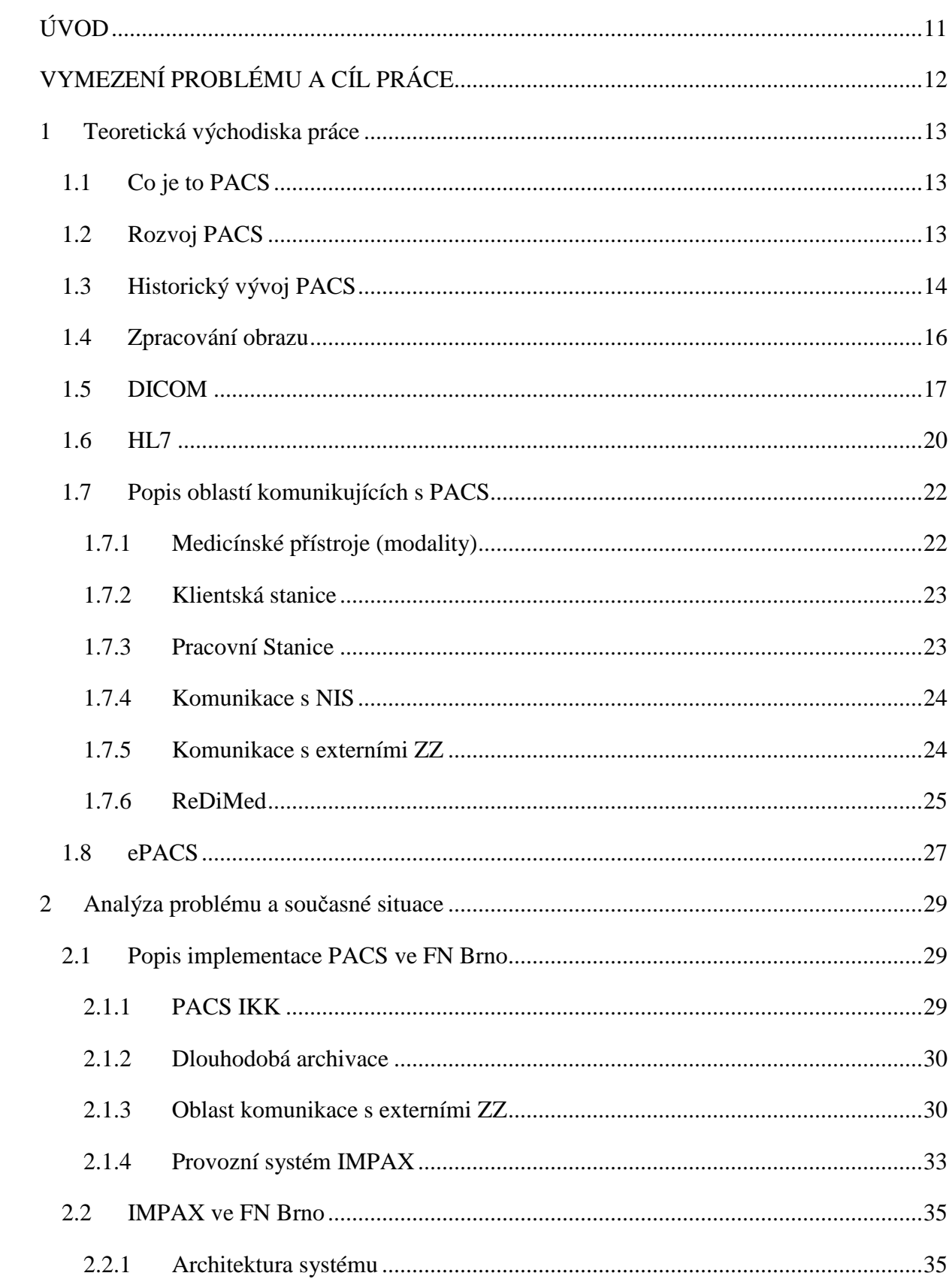

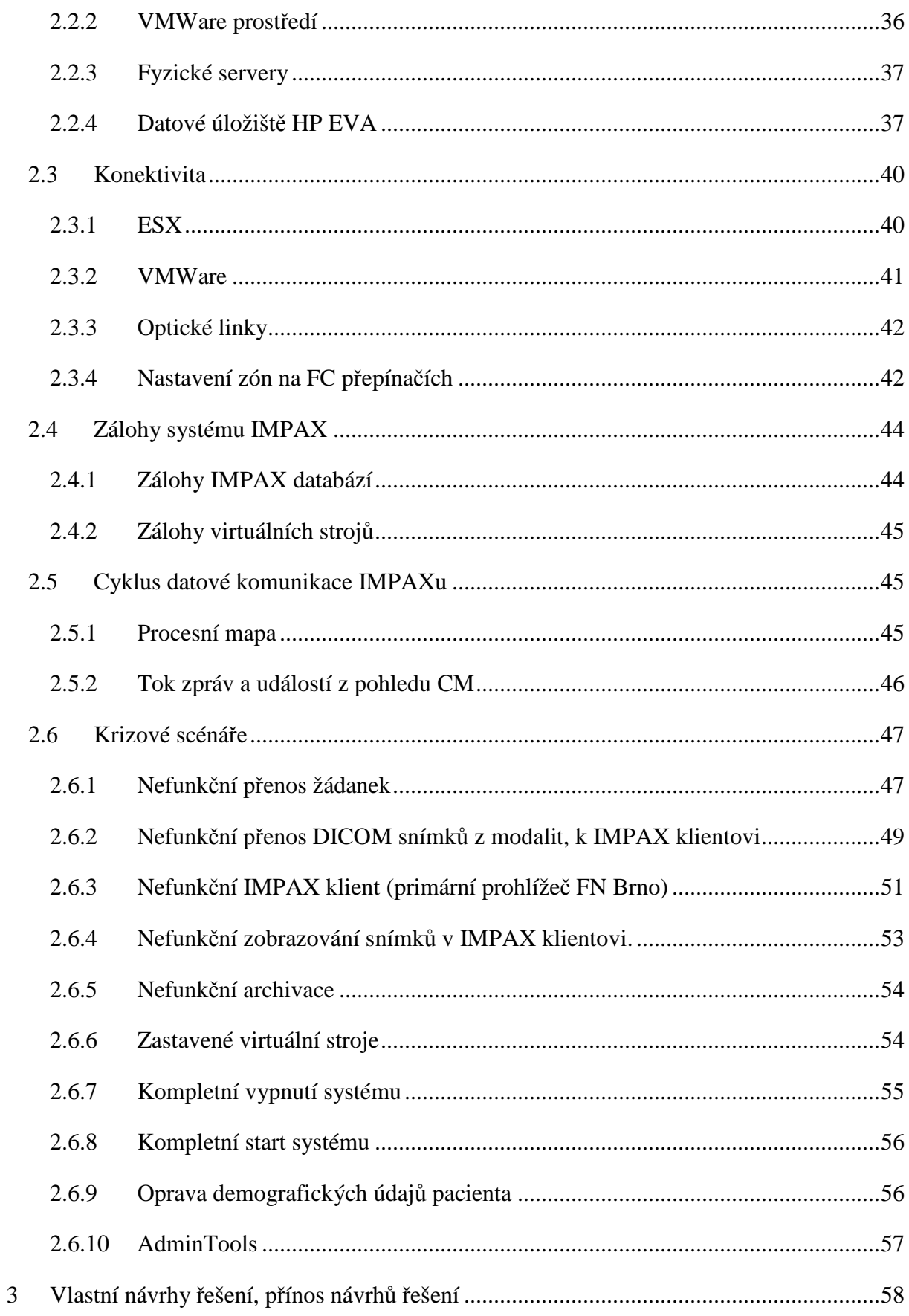

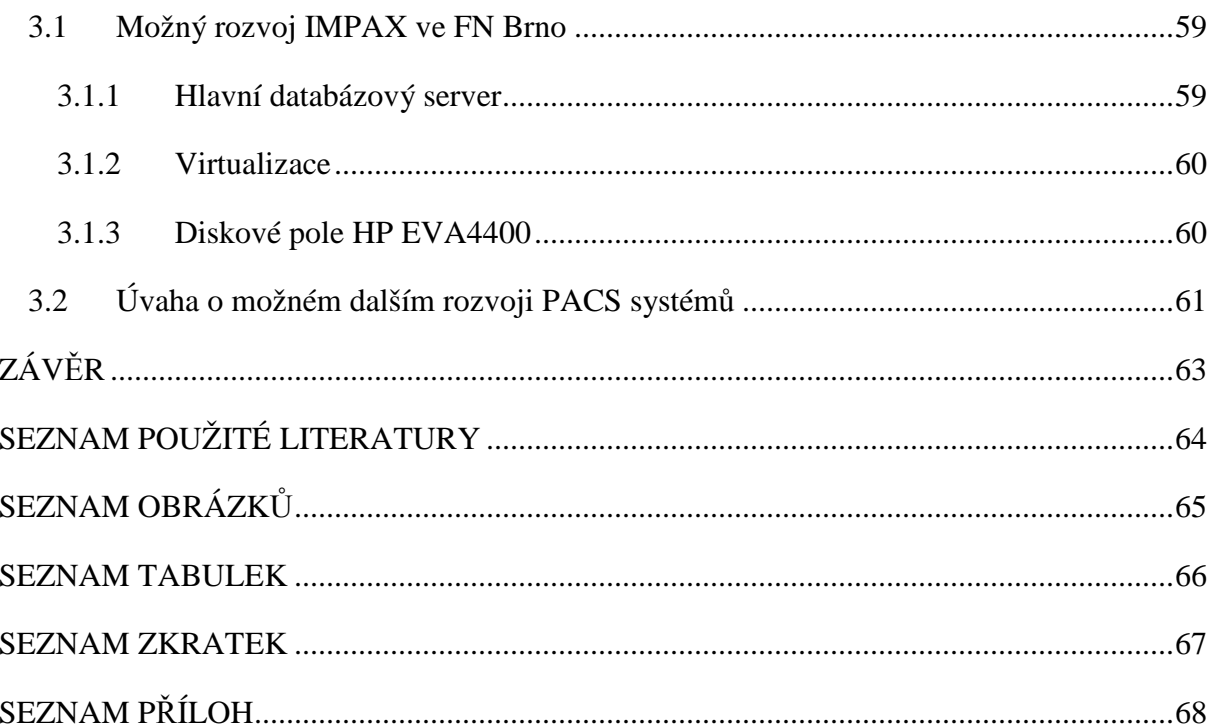

## **ÚVOD**

Období, ve kterém se nyní nacházíme, můžeme nazvat informační, stejně jako společnost, ve které žijeme. Za posledních několik desetiletí proběhly po celém světě obrovské technologické změny, které zahrnují i rapidní vývoj informačních technologií. Dnes již není problém ukládat, spravovat a sdílet obrovské objemy dat, která se stala velmi důležitou komoditou. Těmto změnám se nevyhnula ani zdravotnická odvětví. V dnešní době se již jen velmi zřídka uchovávají jiné než digitální formy údajů o pacientech, včetně obrazových dat.

PACS (Picture Archiving and Communicating System) je systém užívaný v nemocnicích v Brně. V průběhu let se tento systém neustále vyvíjí. Digitální zpracování rentgenového obrazu se již stalo nezbytnou součástí většiny zdravotnických zařízení, díky rozsáhlé generační výměně medicínských přístrojů v ČR, které byly v posledních letech provedeny. Novodobé přístroje již produkují dokumentaci primárně ve formátu DICOM (Digital Image and Communications in Medicine), nebo je dokumentace dodatečně digitalizována.

DICOM je v současnosti souborový formát a zároveň komunikační standard pro snímání a přenos digitálních informací. Je široce uplatňován v medicíně. Tento standard je velice rozsáhlý a dělí se na části, které jsou samostatně zpracovávány, ale úzce spolu souvisejí. Jasně definuje způsob skladování medicínských dat, manipulace s nimi a umožňuje hardwaru integraci do systému PACS.

 S digitalizací je spojena i výměna dat, tzv. telemedicína (elektronická výměna medicínských informací mezi poskytovateli zdravotní péče, nebo organizacemi využívajícími data pro výrobu náhrad a zdravotnických pomůcek).

## **VYMEZENÍ PROBLÉMU A CÍL PRÁCE**

## **Vymezení problému**

PACS se stal důležitým provozním systémem FN Brno, kdy výpadek části nebo celého systému znamená omezení provozu v návaznosti na typ vypadnuvší části systému vzhledem k tomu, že ve FN Brno je zaveden provoz zcela bezfilmový. Omezení provozu systému znamenají mnoho problémů a postupně s dalším vývojem systému budou zcela nepřípustná. Proto je nutné mít pro tyto případy přichystaná záložní řešení.

V práci budou shrnuty základní pojmy a význam v současnosti platného standardu DICOM, vývoj PACS systémů, možnosti, které PACS nabízí a možnosti jeho napojení na nemocniční informační systémy (NIS).

Dále se práce bude zabývat především částí PACS implementované ve FN Brno se zaměřením na provozní systém IMPAX, u kterého budou popsána kritická místa a možné krizové scénáře během výpadku jednotlivých částí systému. Ostatní navazující systémy budou jen stručně popsány.

## **Cíl práce**

Cílem této práce je analýza implementace PACS systému ve FN Brno se zaměřením na primární provozní systém IMPAX. Dále popis kritických míst a scénářů při výpadku konkrétní části provozního systému, vymezení nedostatků provozního systému a návrh na jeho možný rozvoj do budoucna s ohledem na spolehlivost řešení.

## **1 Teoretická východiska práce**

### **1.1 Co je to PACS**

PACS (systémy pro archivaci a přenos obrazu) jsou souhrnem SW a HW prostředků zajišťující akvizici, archivaci a distribuci obrazové informace v rámci datové sítě a jejich získávání a zpracování pro účely medicínské diagnostiky. Pro archivovaná data je využívaný datový standard DICOM (aktuální verze 3.0), který do značné míry zajišťuje kompatibilitu a přenositelnost dat mezi PACS systémy a pracovními stanicemi, které vyžadují pro zpracování formát DICOM [2].

### **1.2 Rozvoj PACS**

Započal již na přelomu sedmdesátých až osmdesátých let 20. století, kdy velké firmy (dodavatelé materiálu pro klasické filmové zpracování a firmy zabývající se výrobou medicínských přístrojů (modalit)) začaly uvažovat o přechodu na digitální podobu obrazu místo běžného filmového zpracování. Že se jednalo o cestu správnou, dokládá rozvoj ve všech oblastech moderního zpracování obrazových dat. Výjimkou není ani zdravotnictví, kde digitalizace proti klasické filmové cestě pořízení obrazové dokumentace přináší několik podstatných výhod [5]:

- zajišťuje rychlejší zpracování obrazových dat (odpadají dlouhé doby potřebné k vyvolání filmu),
- možnost dodatečné manipulace s obrazovými daty (úprava jasu, kontrastu a úpravy škály šedi, kdykoliv při zpětném zobrazení archivovaných obrazových dat)
- snížení radiační dávky na pacienta omezením nutnosti duplicitních vyšetření (díky možnosti manipulace s digitálními daty je možné digitální snímek použít k hodnocení při více vyšetřeních – např. z jedné expozice hrudníku je možné posoudit jak skelet, tak i stav měkkých tkání – používané u CT
- snížení nákladů spojené s nákupem spotřebního materiálu pro filmový provoz a omezením duplicitního vyšetření (snížení finančních nákladů pojišťoven)
- rychlá dostupnost obrazové dokumentace u specialistů ZZ (zdravotnických zařízení) v rámci podnikové sítě (nevztahuje se pouze na pořizovatele a

hodnotitele dokumentace, díky implementaci prohlížečů obrazové dokumentace se data dostanou velmi rychle na specializované ambulance, operační sály a další potřebné provozy) i v rámci komunikace s okolními ZZ.

• zpětné využití archivovaných dat pro pokročilé aplikace a specializované přístroje (např. robotické navigace u neurochirurgických operací, radioterapie, výpočet kostního věku, aj.)

Nevýhodou PACS je vysoká počáteční investice nejen do nákupu PACS, ale i investice do stávající infrastruktury výpočetní techniky v ZZ (běžná PC, pracovní stanice, prvky datové sítě). Tyto nedostatky přetrvávají díky technologickým skokům, jak u medicínských zařízení, tak na straně výpočetní techniky všeobecně.

Výhody digitálního zpracování obrazu a přechod z analogových přístrojů na digitální zapříčinil v posledních deseti letech, že PACS byly implementovány do všech zásadních ZZ nejen České republiky, protože se ZZ musela vypořádat právě s archivací a distribucí digitálních obrazových dat. Implementace jsou různorodé dle typu a velikosti ZZ [2].

## **1.3 Historický vývoj PACS**

#### **Sedmdesátá až devadesátá léta 20. století**

PACS systémy byly v počátcích digitalizace do ZZ dodávány spolu s přístroji, které sami vyráběli. Jednalo se o seskupení modalita + pracovní stanice, která sloužila rovněž jako archivační zařízení. Nevýhodou bylo omezení distribuce dokumentace v rámci ZZ. Digitální obrazová dokumentace byla dostupná pouze na malém množství zařízení a specialisté byli odkázáni jen na zprávu radiologického lékaře. Rovněž tyto malá řešení nepodporovala data z jiných přístrojů a výrobců. Řešení navíc dokázala pokrýt provoz přístroje na cca 5-10let a vznikl prostor pro vývoj komplexnějších řešení v návaznosti na rozvoj IT.

Výše uvedené omezení použití, které bylo zřejmé, vedlo již v počátcích výrobce k přípravě a vývoji IS, které by dokázaly shromažďovat data z více přístrojů (v počátcích alespoň svých) a používání standardu, kterým se stal DICOM. Tak vznikly první systémy, které již měly možnost data přijímat z více modalit. Ještě na konci devadesátých let 20. století se většinou jednalo o výkonnou pracovní stanici, která byla současně archivem všech připojených přístrojů, ale již měla možnost data odesílat na více připojených stanic a bylo na ní možné provádět zálohy dat – vypalování, nebo záloha do jukeboxů – CD (později DVD), MOD, páskové knihovny. Později s nárůstem dat se místo řídící pracovní stanice začalo využívat samostatných serverů pro běh databáze a zpracování požadovaných dat s možností manuální nebo automatické archivace na záložní zařízení. Platformou v dané době byl převážně SUN s UNIXovým operačním systémem, řídící databází byl Oracle, Postgre, apod. Tyto systémy byly uzavřené a komunikovaly výhradně s přístroji a aplikacemi konkrétního výrobce díky proprietálním datovým formátům.

Teprve ustanovením standardu DICOM a v nemalé míře i díky tlaku ZZ došlo k tomu, že jednotliví dodavatelé PACS začali podporovat připojení modalit jiných výrobců, ale s dodržením standardu DICOM, který měl implementován dodavatel PACS. Tím vznikly první PACS, které zajistili archivaci dat kompatibilních zařízení a umožnili diagnostiku uložených dat se zpětným vyvoláním starších dat. Způsob distribuce k lékařům mimo radiologické oddělení byl v této době stále omezený a pro zobrazování digitální obrazové dokumentace bylo nutné využívat samostatných pracovních stanic.

Proto byl další vývoj nevyhnutelný a dodavatelé PACS se soustředili i na vývoj systémů určených jen pro prohlížení digitální obrazové dokumentace, dnes běžně nazývaných prohlížeče. U prohlížecích systémů není nutný požadavek na zobrazení DICOM dokumentace, protože specialistům ve velké míře postačuje jen orientační náhled na obrazová data, které jsou porovnávány s popisem dokumentace vytvořeného radiologickým lékařem [2].

#### **Devadesátá léta a konec 20. století**

Nárůst digitálních dat je stále veliký, díky dalším technologickým pokrokům na straně modalit je rozvoj i PACS stále na místě (neustálé inovace HW a nové možnosti v práci s digitálními daty). Současně se zavedení standardu a ustálení normy DICOM a segmentovému uspořádání dat ve formátu DICOM se vývojem PACS mohly také začít zabývat společnosti, které nevyrábějí medicínské přístroje. Tyto firmy se soustředí hlavně na podporu připojení co největšího spektra přístrojů různých výrobců, optimalizují datovou propustnost systémů (zaměření na rychlou distribuci dat) a v posledních letech i na integraci s nemocničními informačními systémy (logické vyústění pro další urychlení práce medicínského personálu a ke spokojenosti klientů pacientů). To dovedlo i výrobce PACS, kteří vytvářeli PACS hlavně pro podporu vlastních přístrojů, k reakci a začali vlastní PACS otevírat ve smyslu připojení cizích přístrojů. Pokud by k tomu nedošlo, tak by ZZ sáhly po jiném dodavateli PACS.

V současnosti je na trhu poměrně široké spektrum velkých i menších firem zaměřujících se na vývoj a implementaci PACS i prohlížečů (mohou být implementovány jako součást PACS nebo jako samostatný modul připojený k centrálnímu PACS). Dodavatelé sledují trendy a požadavky ZZ, a snaží se jim přizpůsobit. Hlavně nyní ve smyslu integrace s NIS a provázání obrazových dat s textovými, tak aby informace byly co nejrychleji dostupné ošetřujícímu lékaři a co v nejširší podobě [1].

### **1.4 Zpracování obrazu**

Digitální obraz je uspořádán z jednotlivých elementárních polí, pixelů, z nichž každý má v obraze danou souřadnici a hodnotu barvy, a může být uložen na počítači modality (snímkovacího zařízení) nebo v jakémkoliv osobním počítači, datovém úložišti. Každý zdravotnický přístroj má svou specifikaci tvorby obrazu, která je velice důležitá pro jeho kvalitu (přitom i dvě stejné modality, mohou mít odlišný systém a kvalitu). Čím kvalitnější je digitální obraz, tím větší je rozlišení, tj. množství pixelů na 1 cm, a tím se zvětšuje i velikost souboru v kvadratické závislosti. V naprosté většině se jedná o obraz černobílý, kdy zbarvení jednotlivého pixelu je dáno BIT hloubkou. Pro diagnostické účely v medicíně je používáno 8-12 BITové hloubky obrazu. Digitální forma obrazu umožňuje další manipulaci s původní informací (raw data), především nastavení jasu, kontrastu a úpravu škály šedi. Výhodou je možná dodatečná korekce expozičně nevyhovujícího snímku.

Z výše uvedeného vyplývá, že datový soubor dostatečně kvalitního obrazu je poměrně velký, proto PACS podporují kompresi dat, která však nesmí znamenat ztrátu informací. Výsledná velikost digitální dokumentace pak záleží na přístroji a typu vyšetření. Pohybuje se od několika desítek kb (kilobitů) až několik GB (gigabytů). Obrovská objemová náročnost obrazových dat tak klade vysoké nároky nejen na hardware, software PACS, ale i plánování kapacitního rozvoje archivačních zařízení. Z archivačních zařízení jsou používány MOD, CD/DVD JukeBoxy, páskové knihovny LTO a NAS. Produkce dat je v nemocničních zařízeních exponenciální v návaznosti na rozvoj medicínských přístrojů a další digitalizací dokumentace nových zařízení (kamery u laparoskopických vyšetření, mikroskopy, aj.) [2].

### **1.5 DICOM**

První digitální přístroje vytvářely data v různých formátech, byť se jednalo o stejné typy zařízení a formáty byly vzájemně nekompatibilní. Již v počátku digitalizace byla patrná výhoda možnosti sdílení digitálních dat, ať již přenosem na datovém nosiči nebo pomocí datové sítě a nekompatibilita formátů digitálních dat v těchto případech byla překážkou. Proto byla v r. 1983 ustanovená společná komise American Collegeof Radiology (ACR) a National Electrical Manufactures Association (NEMA), jež vytyčila zásady tzv. komunikačního standardu pro snímání a přenos digitálních informací v medicíně (DICOM). Ten má zajistit univerzálně kompatibilní rozhraní pro všechny uživatele zahrnující různé vyšetřovací modality od různých výrobců, s různým softwarem, kterým je zpracovává. Verze formátu byla časem upravována dle nových požadavků a od roku 2000 platí verze DICOM 3.0 a je dále upravován.

DICOM formát v sobě zahrnuje kromě vlastní obrazové informace i další data. Obsahuje informace o modalitě, kde byla studie pořízena, informace o vyšetření a jeho parametrech, označení studie a číselné označení jednotlivých sekvencí vyšetření i samostatných snímků, identifikace pacienta, informacemi pro přenos po datové síti, organizaci, která vyšetření vykonala.

Protokol tak naplňuje důležitý požadavek identifikace studie pro zpětné dohledání studie, možnosti vedení podrobné statistiky studií provedených na konkrétním přístroji, možnost sledování vybraných parametrů (např. radiační dávka na pacienta) a umožňuje zpřístupnit obrazovou dokumentaci v původní kvalitě na jakékoliv pracovní stanici napojené na datovou síť.

Data ve formátu DICOM jsou uspořádána v segmentech. Uspořádání do segmentů je výhodné v případě zavádění dalších změn a úprav standardu. V budoucnosti tedy stačí změnit segment bez předělávání celého programu. Novější verze standardu jsou kompatibilní se staršími verzemi, soubor tedy zahrnuje i informaci o příslušné verzi. V poslední verzi z r. 2011 má DICOM 3.0 dvacet součástí. Při splnění DICOM standardu by tedy měl jakýkoliv přístroj, systém nebo aplikace být schopen zobrazit a zpracovat snímky z jiného pracoviště [5].

### **Části standardu DICOM [5]:**

- Část 1: Úvod a přehled (Introduction and Overview) Popisuje historii, rozsah, cíle a strukturu tohoto standardu.
- Část 2: Přizpůsobení (Conformance) Popisuje kritické požadavky pro interoperabilitu, poskytuje důležité informace pro posouzení kompatibility přístrojů se standardem DICOM.
- Část 3: Definice projektu (InformationObjectDefinitions) Specifikuje definice informačních objektů (IODs), které poskytují abstraktní definice objektů reálného světa, platných pro výměnu digitálních medicínských informací.
- Část 4: Specifikace třídy služby (ServiceClassSpecifications) Specifikuje třídu služeb, které poskytují abstraktní definici reálných aktivit vztahujících se na výměnu digitálních medicínských informací.
- Část 5: Struktura dat a kódování (Data Structure andEncoding) Popisuje strukturu a kódování pro usnadnění výměny informací mezi systémy a aplikacemi.
- Část 6: Slovník klíčových údajů (Data Dictionary) Vztahuje se na protokoly a údaje, které musí být do DICOM vloženy pro dosažení výměny informací. Cílem je usnadnit výměnu informací mezi digitální zobrazovací systémy počítačů ve zdravotnických zařízeních.
- Část 7: Výměna informace (Message Exchange) Specifikuje protokol a služby související s výměnou medicínský obrazových dat a souvisejících informací.
- Část 8: Systémová podpora pro výměnu informací (NetworkCommunication Support forMessage Exchange) - Popisuje komunikační protokoly. Týká se následujících vrstev: Fyzikální, data Link, sítě, doprava, zasedání, prezentace a řízení asociace sužby (ACSE) na aplikační vrstvě.
- Část 9: Standardní komunikační protokol podporující výměnu zpráv (Point-topoint Communication Support forMessage Exchange) – již jen podporováno -

Nahrazeno jinou částí, pro zachování podpory kompatibility prozatím ponecháno ve standardu.

- Část 10: Ukládání medií a datový formát pro datovou výměnu (MediaStorage and FileFormatfor Data Interchange) - Specifikuje obecný model pro ukládání lékařských zobrazovacích informace na vyměnitelná média.
- Část 11: Aplikační profily pro ukládání medií (Media StorageApplicationProfiles) - Specifikuje interoperabilní výměnu lékařských snímků a souvisejících informací o paměťovém médiu pro specifické klinické použití v návaznosti na část 10.
- Část 12: Formát medií a jejich vlastnosti pro přenos (Media Formats andPhysical Media for Media Interchange) - Popisuje výměnu informací mezi digitálními zobrazováními systémy v lékařském prostředí.
- Část 13: Tiskový managment pro datové sítě (Print Management Point-to-point Communication Support) – již jen podporováno - Nahrazeno jinou částí, pro zachování podpory kompatibility prozatím ponecháno ve standardu.
- Část 14: Stupně šedi pro funkčnost monitoru (Grayscale StandardDisplay Function) - Specifikuje funkce, které se vztahují na pixelové hodnoty zobrazované úrovně svítivosti.
- Část 15: Bezpečnostní profily (SecurityProfiles) Specifikuje DICOM zabezpečení a systém pro správu profilů (DHCP, LDAP,aj.), s důrazem jejich použití v systému, který využívá standardu DICOM protokoly pro výměnu informací.
- Část 16: Obsah mapování zdrojů (ContentMappingResource) Definuje šablony a kontextové skupiny používané jinde v normě.
- Část 17: Vysvětlující informace(ExplanatoryInformation) Obsahuje vysvětlující informace ve formě normativní a informativní přílohy.
- Část 18: Web přístup k DICOM persistentním objektům (Web Access to DICOM PersistentObjects (WADO)) - Specifikuje webové služby pro přístup a prezentaci DICOM persistentních objektů (např. obrázky, lékařské zobrazovací zprávy).
- Část 19: Hostování aplikací (ApplicationHosting) Definuje rozhraní mezi dvěmi SW aplikacemi.

• Část 20: Transformace DICOM do a ze standardů HL7 (Transformationof DICOM to and from HL7 Standards) - Specifikuje DICOM transformaci dat DICOM do a ze standardů HL7.

#### **DICOM specifikuje**

- způsob komunikace označován jako DICOM Servisní třídy (ServiceClasses)
- druh posílaných dat, která jsou přenášena, formát dat je označován jako DICOM objekt

#### **Druhy DICOM tříd (classes)**

Pro zobrazovací systémy v medicíně je použito sedm odlišných komunikačních služeb DICOM

- 1. Ověřování (Verification)
- 2. Způsob vedení pracovního seznamu (Modality Worklist Management)
- 3. Provedený postup (PerformedProcedure Step)
- 4. Uložení (Store)
- 5. Potvrzení uložení (StorageCommit)
- 6. Tisk (Print)
- 7. Dotaz/Vyvolání (Query/Retrive)

Standard DICOM je rozsáhlý, neustále se vyvíjející, díky novým potřebám uživatelů přístrojů a konstatování, že určitý systém nebo přístroj je DICOM - kompatibilní není zcela postačující, právě z důvodu, že přístroje i systémy nemusí vzájemně standard v kritických bodech naplňovat. Důležitá je hlavně část 2 - Přizpůsobení (Conformance) [5].

#### **1.6 HL7**

Světově nejrozšířenějším standardem pro oblast zdravotnictví je HealthLevel 7 (HL7), který vyvíjí stejnojmenná organizace. Organizace byla založena v roce 1987 a od roku 1994 je akreditovaná u ANSI (American National Standards Institute), jako organizace vyvíjející standardy ve zdravotnictví. Tento standard podporuje mnoho významných

společností (např. IBM, Intel, Oracle, Microsoft i výrobci PACS a NIS) pro jeho komplexnost. Ve zdravotnictví je primárně používán pro přenos dat mezi systémy PACS, NIS, RIS, aj. Kdy je důležité data nejen mezi systémy přenést (tzv. syntaktická interoperabilita), ale je zásadní i zachování významu přenášených informací, tak aby je bylo možné příjímacím systémem korektně data použít (tzv. sémantická interoperabilita). Organizace HL7 nevyvíjí software, ale vyvíjí předpisy, které nesourodým aplikacím umožňují výměnu dat. Implementace standardu je pak v rukou výrobce aplikací a proto i zde je důležité dbát na shodu používaného standardu při zavádění systémů ve ZZ a vyvarovat se pokud možno proprietárním řešením podobně jako u DICOM [3].

## **1.7 Popis oblastí komunikujících s PACS**

Jednou z hlavních funkcí PACS je komunikace s okolím (mezi různými systémy nebo samostatnými stanicemi) a lze ji rozdělit do několika oblastí (viz obrázek 1):

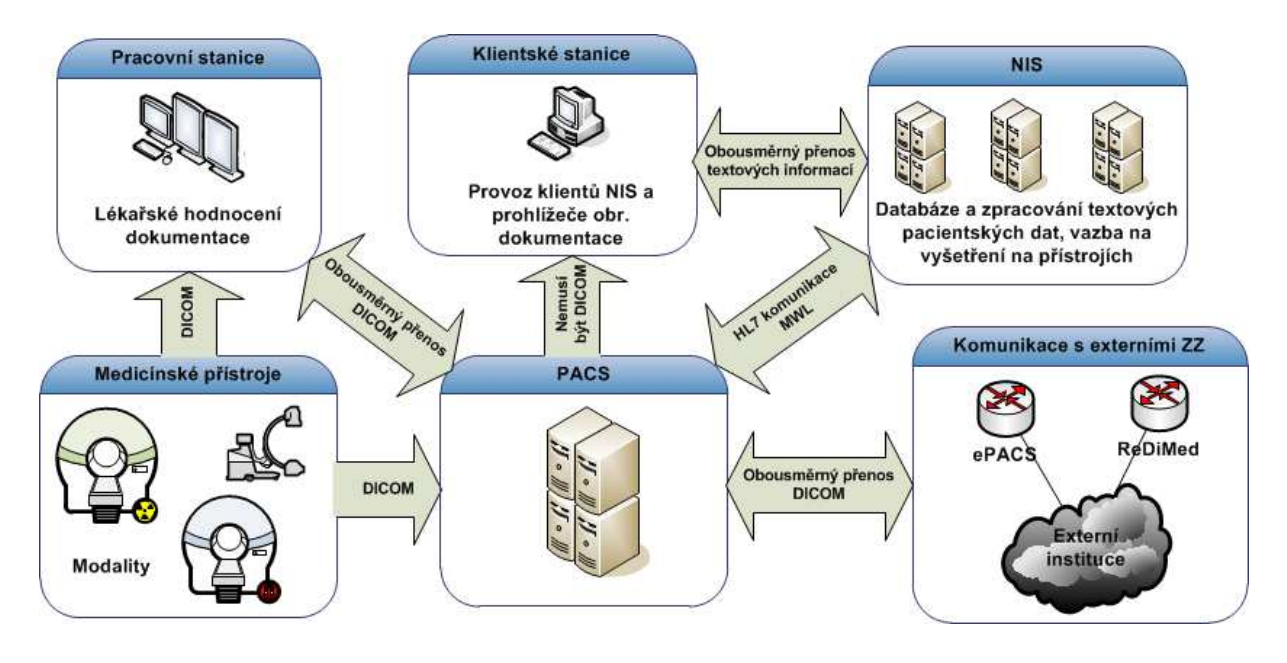

**Obrázek 1: Obecné workflow PACS [6]** 

#### **1.7.1 Medicínské přístroje (modality)**

Jedná se o souhrn veškerého přístrojového vybavení, jehož výstupem jsou digitální obrazová data ve formátu DICOM, která je potřeba následně zpracovat nebo archivovat. Modality jsou primárním zdrojem dat PACS a určují parametry standardu DICOM vytvořených obrazových dat, které jsou dány výrobcem a druhem medicínského zařízení (např. ultrazvuk (US), computed tomography (CT), magnetická rezonance (MR), PET CT, Angiografie (XA), aj.).

Popis parametrů DICOM dat produkovaných modalitou je uváděn v tzv. DICOM conformance statement (DCS) medicínského přístroje, který se v případně problémů porovnává s DCS PACS systému. Proto je důležité při nákupu nového diagnostického přístroje dbát nejen na doložení písemného potvrzení výrobce o splnění DICOM standardu, ale i jeho naplnění (DCS).

Při shodě je možné zajistit PACS archivaci a distribuci dat zpět na přístroje, specializované aplikace nebo do jiných systémů napojených na PACS.

Úskalím komunikace mezi modalitami a PACS je možnost ukládání privátních objektů do standardu DICOM, se kterými mohou pracovat většinou jen samy přístroje nebo aplikace a systémy dodávané výrobcem přístroje. Zavádění privátních parametrů do DICOM může způsobit nekompatibilitu s PACS, které privátní data nepodporují. Projevuje se chybami při archivaci přijímaných nepodporovaných dat nebo může dojít k poškození (znečitelnění) obrazové dokumentace. Modality mají do určité míry možnost vytvářená data přizpůsobit standardu PACS nebo lze obráceně v PACS archivovat jen podporovaná data. Nepodporovaná data jsou pak nenávratně ztracena a jsou archivovány pouze podporované objekty, které pro lékařské účely postačují. Z tohoto důvodu je po PACS požadována co nejvyšší podpora standardu DICOM a pružná reakce dodavatelů PACS, ve smyslu reakce na podporu nových medicínských přístrojů. Při připojování nových modalit dochází k ověřování DCS přístroje a PACS a provádí se vizuální testy čitelnosti archivovaných dat. S přístroji pracují převážně radiologičtí asistenti, proškolení na práci s přístroji, lékaři, kteří využívají přístroj k zákroku (běžné ultrazvukových vyšetření) nebo tým složený z obou skupin u náročných operací (např. angiografie) [5].

#### **1.7.2 Klientská stanice**

Běžné pracovní PC, kde jsou provozovány kancelářské firemní aplikace a jsou na nich provozovány klienti NIS a prohlížečů obrazové pacientské dokumentace. Prohlížeče obrazové dokumentace jsou propojeny s PACS, odkud jsou poskytovány obrazová pacientská data. Klientské stanice využívají převážně lékaři, kteří neprovádí diagnostické hodnocení digitální obrazové dokumentace a požadují snímky pouze vidět a porovnat se zprávou od radiologického lékaře. Existuje mnoho technických řešení prohlížečů a jejich použití záleží na velikosti a potřebách zdravotnického zařízení. Trendem je i vývoj prohlížečů pro tablety a chytré telefony.

#### **1.7.3 Pracovní Stanice**

Slouží pro diagnostické hodnocení obrazové dokumentace lékaři radiologických klinik. HW konfigurace stanic je různorodá a záleží na používaném diagnostickém SW a typu hodnocených dat (MR, CT, CR, MG, aj.). U pracovních stanic je dále rozdíl proti klientským stanicím použití speciálních diagnostických monitorů, jejichž použití stanovují příslušné medicínské normy. Kdy pro různé typy vyšetření je legislativou stanoveno minimální rozlišení monitorů. Dále z důvodu požadavku hodnocení dokumentace v různých rovinách řezů (CT, MR, DX, CR), bývají pracovní stanice osazeny i několika diagnostickými monitory. Nejpřísnější kritéria jsou pro hodnocení mamografických obrazových dat, kdy je stanoveno použití minimálně 5MPx monitorů. Pro skiagrafická vyšetření pak minimálně 3MPx. Pro hodnocení CT, MR, US postačují běžné monitory. Pro lepší zobrazení na pracovištích hodnotící dokumentaci lze dále použít továrně kalibrovaných monitorů na standard DICOM.

#### **1.7.4 Komunikace s NIS**

PACS bývá v posledních letech doplňován dalšími moduly, které mají za cíl zefektivnit práci. Jedním z PACS modulů je komunikační rozhraní pro komunikaci s nemocničními informačními systémy (NIS). Nasazením rozhraní se odbourává opětovné zadávání evidenčních parametrů pro vyšetření (jméno pacienta, druh a typ vyšetření, apod.) a snižuje se riziko lidské chyby při ruční editaci záznamu o vyšetření na medicínském přístroji nebo jeho konzoli. NIS poskytuje žádosti (HL7 zpráva) na vyšetření PACS, a ten sestaví pro modalitu tzv. DICOM modality worklist (MWL), to je aktuální seznam pacientů, kteří mají být na přístroji vyšetřováni. Pro komunikaci mezi NIS a PACS je používán převážně standard HL7, ale jsou i další standardy [2].

#### **1.7.5 Komunikace s externími ZZ**

Přechodem ZZ na digitální modality a nutnost konzultací obrazové dokumentace se specialisty spádových ZZ vznikl požadavek na zabezpečenou distribuci DICOM dat mezi ZZ. Dokumentaci sice lze přenášet na CD/DVD, ale často může dojít k poškození nebo ztrátě přenosného média. Elektronická distribuce spojuje rychlost a efektivnost distribuce mezi ZZ, která je limitována pouze konektivitou ZZ do WAN. V české republice jsou primárně využívány dva systémy - ReDiMed a ePACS. Tyto systémy zajišťují zabezpečený přenos dat mezi ZZ a podporují přenos nejen obrazových dat, ale také různých příloh (např. lékařských zpráv). Data lze postupovat jen mezi ZZ zapojených k projektům, tedy nelze projekt zneužít pro postupování dat neoprávněným subjektům nebo institucím bez vědomí správce konkrétního systému. V současnosti jsou do výše uvedených projektů zapojeny všechny velké ZZ v české i slovenské republice a dochází k připojování menších zdravotnických zařízení nebo privátních lékařů. Veliké instituce si data archivují individuálně přímo do PACS, privátní lékaři mají možnost využívat kapacitně omezených datových schránek, kam mají za poplatek zřízen přístup. Využívání projektů do značné míry urychlilo a zkvalitnilo výměnu dat mezi specialisty nebo v případě překladů pacientů. Nevýhodou systémů je, že každý má jiný okruh komunikujících partnerů, proto větší nebo spádové instituce využívají obou systémů. To klade vyšší nároky na obsluhu a nutnou znalost obsluhy konzol obou systémů. Ve FN Brno je majoritně využíváno systému ReDiMed (cca 80% požadavků). Do obou projektů je napojeno přes 200 institucí nebo lékařů.

#### **1.7.6 ReDiMed**

Systém zajišťuje správu přenosu a garantuje, že přenášená data nebudou ze Serveru ReDiMed odstraněna dřív, než budou příjemcem úspěšně přijata a dekódována. Přenos na Server nebo z něj je obnovitelný, tj. dojde-li k dočasnému přerušení připojení k síti, přenos pokračuje tam, kde byl přerušen. V případě krátkodobého přerušení spojení pokračuje přenos automaticky, bez nutnosti zásahu uživatele. Přenášená data jsou automaticky bezeztrátově komprimována, čímž se ušetří až 50% přenášeného objemu.

Přenos je chráněn asymetrickým šifrováním a data může dešifrovat pouze adresát. Proto není možné získat informace o pacientech ani čtením nebo odposloucháváním komunikace, či sledováním nebo napadením Serveru ReDiMed. K podepisování přenášených dat se používá digitální podpis, takže mohou být přijímána a odesílána pouze důvěryhodná a známá data. Je nemožné falšovat data nebo se vydávat za někoho jiného. Na Serveru je udržována databáze důvěryhodných a známých klientů, a pouze oni jsou oprávněni k přístupu na Server.

Celé ZZ užívá jednu softwarovou instalaci Servisu ReDiMed na počítači přístupném celému zařízení, všichni pracovníci tohoto zdravotnického zařízení vystupují navenek jako jedna instituce. Projekt ReDiMed je spravován UVT Masarykovy university v Brně.

Klientská část Radiologického komunikačního centra obsahuje [4]:

#### **Servis ReDiMed**

Servis ReDiMed je automaticky spouštěný program u klienta, který zabezpečuje komunikaci (přenos zašifrovaných snímků),

Servis ReDiMed je plně automatizovaný a může fungovat bez zásahu uživatele,

Servis ReDiMed umožňuje jednoduchou integraci služeb Radiologického komunikačního centra do jiných systémů v rámci konkrétního zdravotnického zařízení.

#### **Konzola ReDiMed**

prostřednictvím uživatelského rozhraní, Konzole ReDiMed, je možné odesílat, přijímat a procházet obrazovou dokumentaci (snímky) pacientů, jakož i sledovat průběh jednotlivých procesů,

Konzola ReDiMed umožňuje sledovat zasílání obrazových dat přímo z DICOM kompatibilních prohlížečů [3].

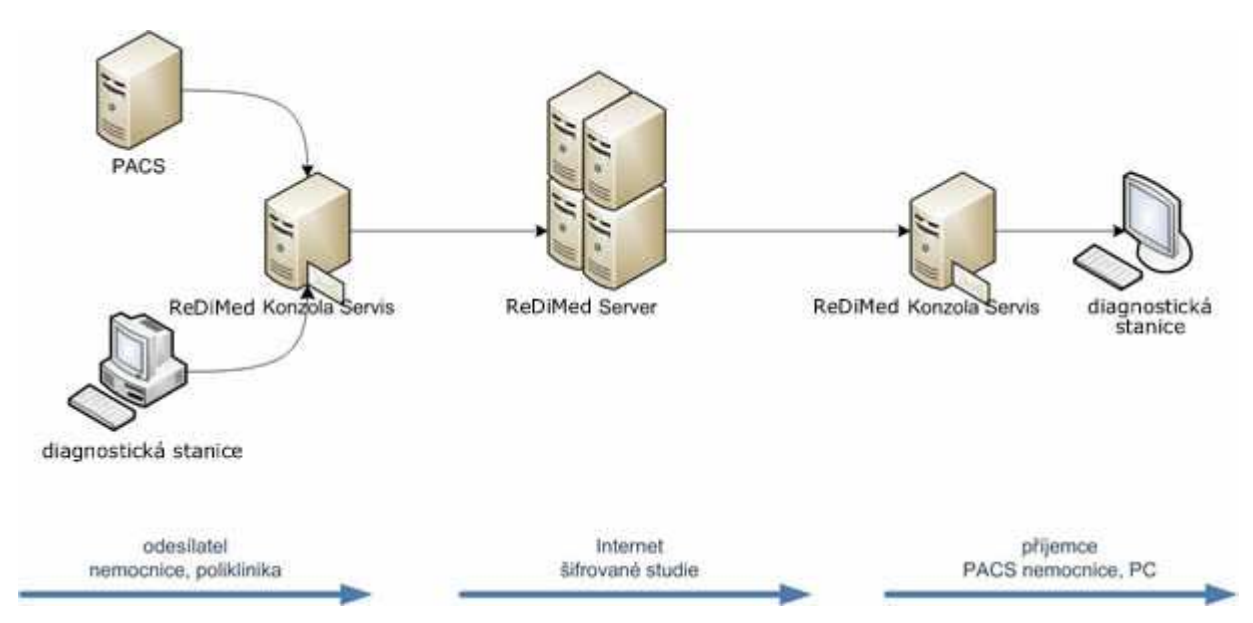

**Obrázek 2: Schéma topologie sítě sloužící pro výměnu medicínských dat [6]** 

#### **1.8 ePACS**

V projektu ePACS je propojení nemocnic řešeno pomocí zabezpečených VPN. Odeslat vybraná obrazová data lze jen z vůle odesílatele (pověřené osoby v konkrétním ZZ). Není umožněn přístup z jedné nemocniční informační sítě do druhé. Správa přístupových práv pro odesílání i přijímání obrazových dat je zcela v gesci konkrétního ZZ. Komunikačním protokolem je DICOM. Koordinátorem projektu je Všeobecná fakultní nemocnice v Praze správu a připojení nových účastníků zajišťuje externí komerční firma. Centrální DICOM komunikační uzel a jeho správa jsou umístěny ve Všeobecné fakultní nemocnici v Praze.

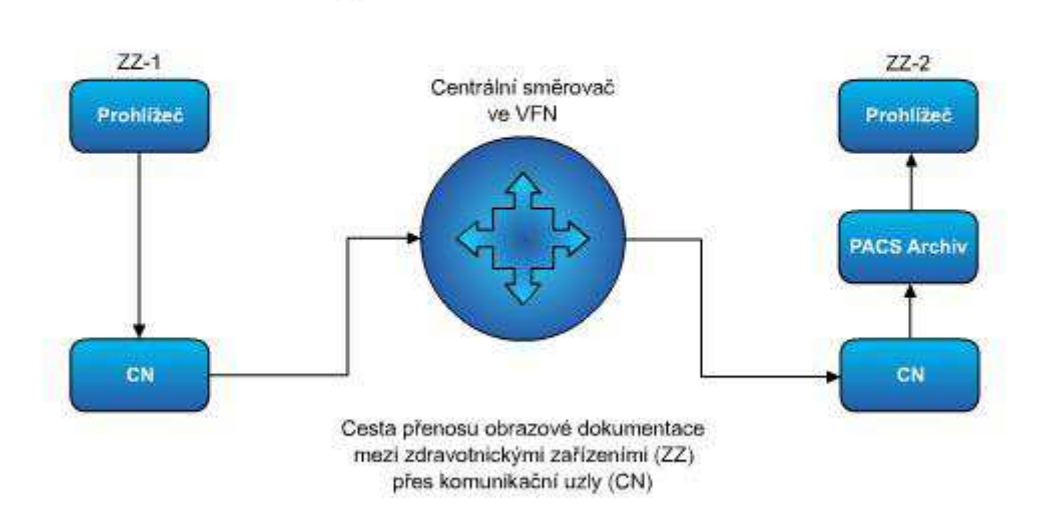

Princip komunikace v rámci ePACS

**Obrázek 3: Princip komunikace v rámci ePACS [5]**

#### **Výběr PACS pro ZZ**

Z výše uvedeného je patrné, že pro výběr vhodného PACS řešení je určující nejen velikost ZZ (ve smyslu množství produkovaných dat a požadavku na jejich archivaci a distribuci mezi koncové uživatele nebo vzdálené destinace - jiná ZZ) a jeho struktura (často se může jednat o nutnost propojení mezi geograficky oddělenými areály), ale i schopnost dodavatele reagovat na změnové požadavky provozovatele systému (požadavek na připojení nových modalit, změny ve workflow ZZ, změny v legislativních požadavcích).

Jelikož se v medicíně archivují citlivá data, tak je hlavním požadavkem PACS systému jejich zabezpečení proti ztrátě, poškození nebo nekontrolovanému odcizení. Legislativně je rovněž vymezeno nakládání s takovou dokumentací včetně stanovení minimální doby archivace obrazových dat. Proto je požadavek na certifikaci PACS do kategorie zdravotnických prostředků (viz. zákon o zdravotních prostředcích §123/2000 Sb. a směrnice o zdravotnických prostředcích 93/42/EEC) [4].

## **2 Analýza problému a současné situace**

### **2.1 Popis implementace PACS ve FN Brno**

Ve FN Brno je využíváno několika PACS systémů (Schéma viz Příloha 1), z důvodu postupné náhrady původního PACS (Magic Store Supreme) a z důvodu požadavku na archivaci proprietárních dat vytvářených na kardiologické klinice (Oblast na schématu označená jako PACS IKK). Komunikace s okolím je obdobná obrázku č.1, proto dále budou doplněny jen oblasti nepopsané výše a oblast komunikace s jinými ZZ.

#### **2.1.1 PACS IKK**

Samostatné PACS řešení, které dříve bylo provozováno na technologii Siemens ACOM.net. Skládalo se z archivu (archivačního serveru a DVD jukeboxu) a 5ti pracovních stanic, které komunikují výhradně s tímto řešením. V současnosti probíhá generační obměna přístrojového vybavení kardiologické kliniky a je předpoklad na vysokou produkci dat, která nemusí splňovat DCS hlavního systému. Proto byl nový systém řešen separátně od stávajícího řešení, se kterým je provázán na úrovni prohlížeče IMPAX Client (viz dále), kde je možné obrazová data ze systému prohlížet. V prohlížeči jsou zobrazována pouze podporovaná data, pro klinické hodnocení obrazové dokumentace bude využíváno specializovaných stanic dodaných k modalitám.

#### **Výhody:**

- Samostatné řešení provozně nezávislé na hlavním systému IMPAX
- Vysoká spolehlivost řešení (High availability)
- Snížení zátěže na provozní systém IMPAX správu dat zajišťuje jiná HW architektura

#### **Nevýhody:**

- Neprovázaná databáze systémů IMPAX a PACS IKK (FlexServer)
- Z centrálního prohlížeče (IMPAX Client) je nutné se dotazovat na samostatné úložiště – zpomalení práce při vyvolávání dokumentace do prohlížeče

#### **2.1.2 Dlouhodobá archivace**

IMPAX je ve FN Brno chápán jako provozní systém, kde se nachází pouze aktuální data vytvořená za poslední 2 roky provozu nemocnice a data požadovaná k opětovnému náhledu (minimum starších dat). Proto jsou data po sedmi dnech provozu odesílána do dlouhodobého archivu. Pro tyto účely je využíváno systému MARIE PACS. Skládá se z archivačních serverů a NAS pro vlastní archivaci obrazových dat. Velikost archivu je tak možné škálovatelně rozšiřovat dle požadavku provozu. Správa tohoto systému je ve FN Brno řešena dodavatelsky.

#### **Výhody:**

- Vysoká spolehlivost řešení (High availability)
- Postaveno na Open Source technologiích operačního systému i databází (levné řešení).
- V případě dlouhodobého výpadku systému IMPAX lze zajistit archivaci přímo do tohoto archivu.
- Efektivní a rychlé při přenosu dat, výkon i kapacita je škálovatelná dle požadavku provozu.

#### **Nevýhody:**

- Řídící databází je systém IMPAX, kdy změny např. v demografických údajích u pacientů jsou drženy pouze v databázi IMPAX. MARIE PACS drží jen původní obrazovou dokumentaci a to může způsobit problémy při zpětném vyvolání studií
- Z centrálního prohlížeče (IMPAX Client) je nutné se dotazovat na samostatné úložiště – zpomalení práce při vyvolávání dokumentace do prohlížeče IMPAX Client.

#### **2.1.3 Oblast komunikace s externími ZZ**

FN Brno využívá pro elektronickou výměnu dat obou systémů ePACS a ReDiMed. Je to dáno tím, že je nemocnice spádová pro oblast Moravy a je požadavek na komunikaci s velkým množstvím ZZ (žádosti na konzultace od externích lékařů a institucí, podílení se na vzdělávání a výzkumu). Měsíční příjem dat z cizích ZZ ve FN Brno je aktuálně kolem 250GB (cca 1800 vyšetření). Pro představu se jedná o jednu čtvrtinu běžného

provozu FN Brno. Požadavkem FN Brno je archivovat veškerou příchozí dokumentaci, proto bylo nutné komunikační projekty (ePACS a ReDiMed) nastavit tak, aby data byla dostupná v provozním systému a následně archivována v dlouhodobém archivu. V tabulce č. 1 je znázorněn objem dat potřebných k archivaci zaslané projekty ePACS a ReDiMed dle typu přístrojů za rok 2012.

| Modalita  | 2012         |
|-----------|--------------|
| sc        | 66 MB        |
| US        | 8685 MB      |
| RF        | 3.696 MB     |
| cт        | 1 548 915 MB |
| MR        | 296 858 MB   |
| DХ        | 8 224 MB     |
| SR        | 309 MB       |
| мG        | 1.527 MB     |
| PТ        | 2.653 MB     |
| xА        | 16.587 MB    |
| ЕS        | 109 MB       |
| <b>NM</b> | 849 MB       |
| СR        | 37 362 MB    |

**Tabulka 1: Objem dat přenesených ePACS a ReDiMed do FN Brno za rok 2012** 

Při implementaci byla zjištěna rozdílná evidence pacientů v ZZ ČR i SR a to způsobovalo nesrovnalosti v pacientské databázi (jeden pacient měl více záznamů v systému a konkrétní studie se stávala hůře dohledatelná). Z tohoto důvodu byl pro příjem dat zbudován záchytný server xMASH, který má následující funkce:

- V případě rozdílné evidence pac. údajů v DICOM hlavičce je upravuje do standardu používaného ve FN Brno (aby nevznikaly duplicity stejných pacientů)
- Do vybraného DICOM pole přidává záznam, že se jedná o externí data (z důvodu rozlišitelnosti mezi vlastními daty nemocnice a externími)
- Zajišťuje archivaci přijatých dat v nezměněné podobě (ve stavu zaslání) po dobu půl roku, pokud by byla zjištěna nekompatibilita se systémem IMPAX

Do oblasti komunikace jsou zahrnuty i výdejní místa pacientské dokumentace na CD/DVD. Ve FN Brno byla zřízena dvě výdejní místa (areál Bohunice a dětská nemocnice). CD/DVD jsou vypalovány na vypalovacích robotech s potiskem.

Jelikož je podíl komunikace s okolím ve FN Brno poměrně veliký, tak byla ve FN Brno vytvořena služba tzv. ePodatelny, která lékařům tuto komunikaci zásadně usnadňuje. Tato služba běží na intranetu nemocnice, aby byla dostupná všem autorizovaným lékařům mající přístup k PC). Sdružuje komunikaci oběma projekty tak, aby uživatel nemusel využívat samostatných nástrojů pro ePACS a ReDiMed a byla pro něj co nejsnadnější k obsluze. Jedná se o komplexní službu, která se hodí pro větší instituce, kde je objem komunikace poměrně velký s ohledem na bezpečnost (použití jen autorizovanými osobami a funkce sledování komunikace jsou do služby implementovány). Služba byla vyvinuta v roce 2012 na požadavek radiologických klinik FN Brno a je průběžně správci upravována tak, aby byla co nejvíce automatická z důvodu rychlosti vyřizování požadavků. Služba se skládá ze dvou částí, tj. webových formulářů a vlastní aplikace ePodatelny.

Webový formulář obsahuje a obsluhuje [4]:

- Export DICOM dokumentace elektronicky ePACS a ReDiMed
- Export DICOM dokumentace na CD/DVD
- Import DICOM dokumentace z nosičů CD/DVD nebo flash disků
- Anonymizaci studií dle kritérií
- Sledování příjmu zaslaných dat z a do externích zařízení
- Sledování požadavků uživatelů s aktualizací stavu (uživateli je patrný stav požadavku)
- Aktualizaci účastníků projektů ePACS a ReDiMed
- Portál je využíván i pro informace o plánovaných odstávkách systémů ve FN Brno
- Schvalovací mechanismus pro specifické požadavky
- Statistika provozu

Aplikace ePodatelny:

- Sleduje všechny požadavky a vede jejich historii
- Sleduje spotřebu materiálu pro vypalovací roboty
- Logování komunikace a stavu požadavku při DICOM komunikaci
- Zachytává lékařské zprávy zaslané ReDiMedem

Ukázky portálu viz Příloha 2.

#### **2.1.4 Provozní systém IMPAX**

IMPAX je systém umožňující přijímání, ukládání, distribuci, archivaci a zobrazování snímků z modalit ve standartu DICOM. Systém IMPAX byl ve FN Brno implementován v roce 2009 spolu se systémem dlouhodobé archivace MARIE PACS.

#### **Popis jednotlivých částí IMPAXu**

#### **Databázový server (DB)**

Samostatný server, jádro IMPAX systému instalováno na Solarisu ve verzi 10 10/08 s10s\_u6wos\_07b SPARC. Základem je Oracle databáze verze 10g Enterprise Edition Release 10.2.0.4.0 - 64bit.

Do DB se ukládají veškeré informace z hlavičky příchozích DICOM snímků, anotace a informace o jasu a kontrastu jednotlivých snímků.

#### **Workflow Manager (WFM)**

Vstupní brána systému, se kterou navazují (DICOM) komunikaci externí zařízení, jako modality, ostatní PACS zařízení a archivační servery. V tomto bloku se studie rozdělí na dvě části. Textová část DICOM hlavičky se ukládá do databáze, obrazová data jsou uložena do DICOM CACHE.

Důležité služby serverů WFM pro chod IMPAXu:

- DICOM ServiceClass Provider (SCP),
- DICOM ServiceClass User (SCU),
- DICOM StorageCache Manager,
- DICOM StorageCache Server

Všechny kritické služby potřebné pro chod systému jsou monitorovány dohledovým systémem SMMS a při výpadku kterékoli služby je zasílán upozorňovací mail na adresy zadané v databázi SMMS.

#### **Curator**

Server Curator je zodpovědný za převod studií z formátu DICOM do formátu Wavelet. Dle stupně komprese jsou studie komprimovány, ukládány do WEB CACHE a distribuovány klinickým uživatelům. Oproti DICOM snímkům jsou Wavelet komprimovány ztrátovou kompresí, neslouží k popisu studie.

Důležité služby serverů Curator pro chod IMPAXu:

- DICOM StorageCache Manager,
- DICOM StorageCache Server,
- DICOM AuthenticatedStorageCache Server,
- Impax Curator,
- MVF CD Export

#### **Aplikační server (APPS)**

K systému IMPAX přistupují uživatelé pomocí IMPAX klienta využívajícího webových služeb aplikačního serveru. Přístup je umožněn protokolem https (443). Na tomto serveru se nachází databáze uživatelů a rolí (ADAM) IMPAXu, v případě propojení s doménovým AD také link na tyto uživatele.

#### **Archiv server (AS)**

Pomocí procesu STORE slouží k dlouhodobé archivaci DICOM snímků v hrubé podobě (nekomprimované a bez anotací). Přes tento server je také zprostředkována služba RETRIEVE, čili načtení požadovaných studií z archivu, pokud se již nenachází v umístění DICOM\_CACHE.

#### **SMMS server**

SMMS Server slouží k monitoringu všech kritických procesů IMPAXu. Kontroluje logy (mitra.log, impax.log, mtk.log,...), ale také důležité parametry na úrovni OS (zaplněnost disku, vytížení procesoru atp.). Původní architektura jednoho serveru byla nahrazena modernějšími SMMS agenty běžícími na jednotlivých serverech. Při nalezení problému okamžitě tento SW odesílá zachycenou událost na předem definované lokace (na mailové adresy administrátorů).

#### **Server Connectivity Manager (CM)**

Connectivity Manager je server zodpovědný za příjem HL7 zpráv (bližší popis v kapitole 2.5) a distribuci worklistu pro modality. Dále přes tento server probíhá tzv. verifikace studií, ověřování správnosti pacientských dat s IMPAX databází [5].

#### **2.2 IMPAX ve FN Brno**

#### **2.2.1 Architektura systému**

Popsané bloky systému IMPAX korespondují s návrhem řešení pro FN Brno. Z důvodu většího zatížení brány IMPAXu (Workflow manageru, někdy nazývané také Network Gateway), bylo nutné zátěž rozdělit na dva servery (WFM1 a WFM2). Z tohoto důvodu je polovina provozu směrována na jednu bránu, druhá polovina na druhou bránu.

| <b>Host</b>      | <b>Popis</b>                   |
|------------------|--------------------------------|
| <b>WFM1</b>      | WorkflowManager 1              |
| WFM2             | WorkflowManager 2              |
| APS <sub>1</sub> | Aplikační server 1             |
| APS2             | Aplikační server 2             |
| CURI             | Curator 1                      |
| CUR2             | Curator 2                      |
| DSR1             | DicomStore and Remember Server |
| CM               | ConnectivityManager            |

**Tabulka 2: Popis jednotlivých virtuálních serverů**

Podobně je rozdělena funkce aplikačních serverů APS1 a APS2. Pomocí RR DNS (Round-Robin) je směrována komunikace jednotlivých uživatelů IMPAX klienta na aplikační servery přes síťový prvek impaxapp.fnbrno.cz. Tento virtuální server byl konfigurován administrátory FN Brno na jednom z hlavních switchů Cisco.

FN Brno má obě databáze uživatelů (na APS1/APS2 a doménové AD) propojeny. Po přihlášení uživatele do IMPAX klienta probíhá ověřování s AD. Pokud se tento uživatel přihlašuje poprvé – neexistuje v DB ADAM, na základě přiřazení uživatelů do skupin v AD je vytvořen nový účet a zařazen do dané skupiny. V IMPAX klientovi se poté ve správě uživatelů a rolí objeví informace o mapování nového uživatele do domény FN

Brno. V případě zrušení účtu uživatele v AD je třeba namapovaný účet v DB ADAM smazat ručně, informace o zrušení uživatelských účtů se do DB ADAM nepřenáší.

IMPAX klient přistupuje na Aplikační server na základě shody certifikátů ROOT a SSL. První jmenovaný se instaluje na klientské stanice, odkud je spojení navazováno. Obvykle je platný 5 let. Druhý jmenovaný se instaluje na aplikační server. FN Brno tedy má 3 SSL certifikáty. Na každý aplikační server po jednom a třetí pro síťový prvek impaxapp.fnbrno.cz. Upozornění na expiraci SSL certifikátů posílá s předstihem monitorovací systém SMMS.

Server Curator je zdvojen kvůli zástupnosti. CUR1 je primární server, CUR2 sekundární. V případě poruchy sekundární server přebírá funkci primárního po manuálním přemapování připojených WEB\_CACHE. Na CUR2 jsou navíc spuštěny služby exportu dat na CD/DVD. K přepnutí procesu na sekundární server dochází při zastavení, nebo kolapsu kritických služeb. Konkrétně služby Impax Curator. K automatickému přepnutí zpět na původní server nedochází, je nutný manuální zásah v DB.

Archivační server DSR1 slouží jako "přestupní stanice" pro veškeré přijaté studie. Bezprostředně po uzavření studie (po příchodu posledního snímku studie) jsou všechny snímky odeslány na server DSR1, který má vlastní umístění – DSR\_CACHE. Dle pravidel archivace se po určitém počtu dnů tato studie archivuje na externí úložiště. Externím úložištěm pro IMPAX je v případě FN Brno systém Marie PACS [6].

#### **2.2.2 VMWare prostředí**

Všechny zmíněné servery jsou zvirtualizovány v prostředí VMWare verze 3.5 (ESX), 2.5 VMWare Virtual Center. Dle návrhu (viz. Obrázek4) prostředí VMWare, jsou k zabezpečení potřebného výkonu použity čtyři fyzické servery HP DL385G5. Mimo VMWare jsou pouze databázový server z důvodu nekompatibility SUN 64bit SPARC s VMWare a samotné appliance VMWare, která je také mimo virtualizaci, neboť je výhodou mít zajištěn přístup na server i v případě kompletního výpadku VMWare. Server ESX\_13 není používán pro provoz systému IMPAX, ale je používán pro potřeby dvou virtuálních strojů RIS Medsol, který byl dodáván jako součást implementace. Pro
systémový disk (C:) všech virtuálních strojů byla zvolena kapacita 30GB, zbývající prostor hlídá systém SMMS a v případě zaplnění nad 95% posílá chybová hlášení.

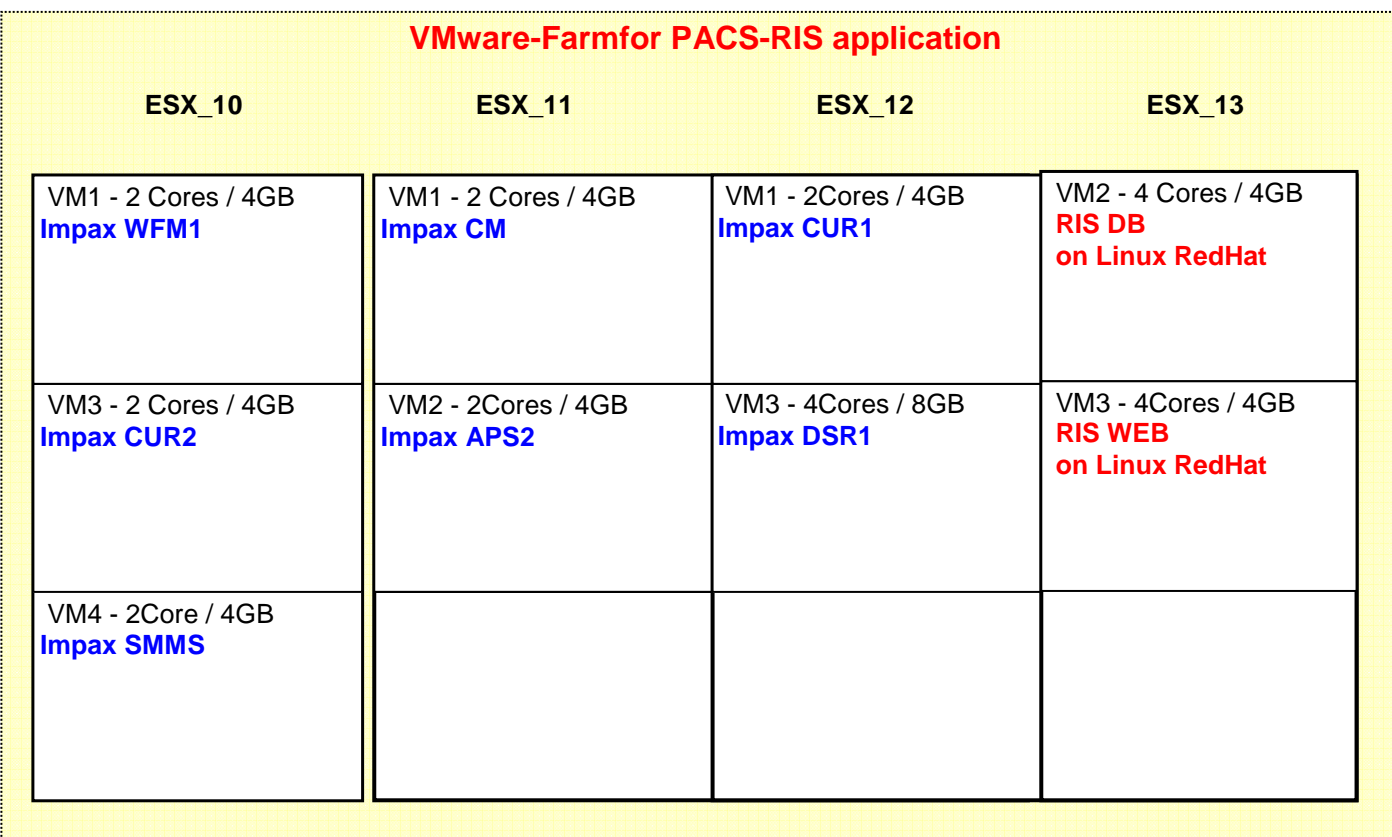

#### **Obrázek 4 Architektura VMWare**

#### **2.2.3 Fyzické servery**

Systém IMPAX se skládá z následujících fyzických serverů:

- 1. databázový server SUN T2000 IMPAX DB. Tento server je jediný nezdvojen a v případě výpadku tohoto serveru by došlo k nefunkčnosti celého systému IMPAX (riziko).
- 2. servery pro virtualizaci 4x HP DL385G5 ESX\_10, ESX\_11, ESX\_12, ESX\_13

#### **2.2.4 Datové úložiště HP EVA**

Fyzické servery mají pouze minimální vlastní datovou kapacitu, fyzický harddisk slouží jen k vlastnímu běhu operačního systému VMWare ESX. Veškerá ostatní data jsou ukládána a distribuována z centrálního datového úložiště HP EVA 4400 přes optické linky.

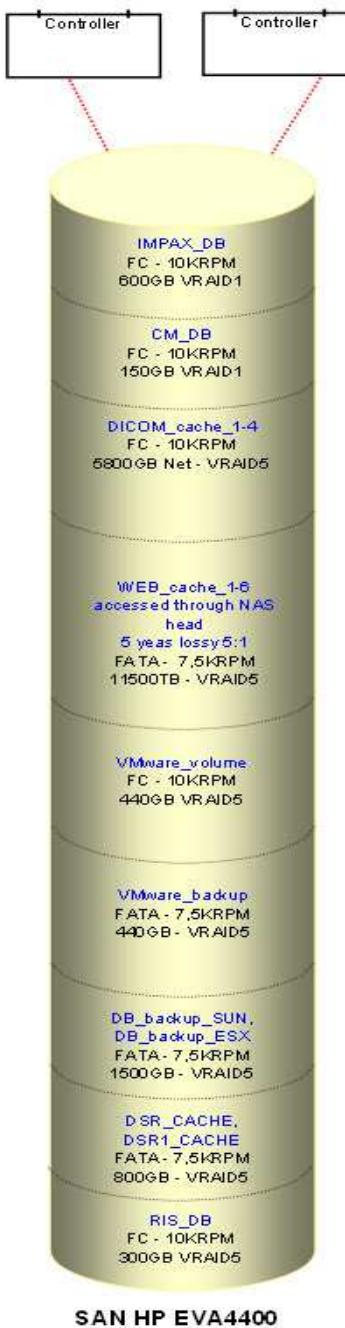

**Obrázek 5: Datové úložiště HP EVA [6]**

Pro zvýšení bezpečnosti jsou do systému začleněny dva optické přepínače do kříže. Pokrytý je tak výpadek jednoho z nich. Datové úložiště je řízeno dvěma kontrolery, taktéž v redundanci. Dle obrázku č. 5 je na diskovém poli vytvořeno několik virtuálních disků. Virtuální disky jsou prezentovány k fyzickým adaptérům a slouží pro:

- Hlavní databáze IMPAXu.
- Databáze ConnectivityManageru
- DICOM CACHE (rozdělena po 500GB)
- WEB\_CACHE (rozdělena po 500GB)
- Úložiště virtuálních strojů
- Záloha virtuálních strojů
- Záloha hlavní IMPAX databáze
- DSR\_CACHE pro přesun snímků k archivu
- Prostor pro RIS databázi

Správa diskového úložiště je prováděna pomocí aplikace CommandView na appliance HP. Na CommandView lze přistupovat přes URL. Datové úložiště HP EVA 4400 je

složeno z řídícího serveru HP DL380G6 - 4GB a samotného pole SAN HP EVA 4400. Kapacita diskového pole je rozšiřitelná. V současnosti je využito 20TB. Systém IMPAX je používán ve FN Brno jako provozní systém s kapacitou úložiště pro data stará 1-2 roky (tedy jen pro nejvíce žádaná dat).

Jednotlivé virtuální disky jsou prezentovány v CommandView fyzickým serverům, viz.Obrázek.3. Prezentování těchto lokací je dále k virtuálním serverům umožněno v prostředí VMWare.

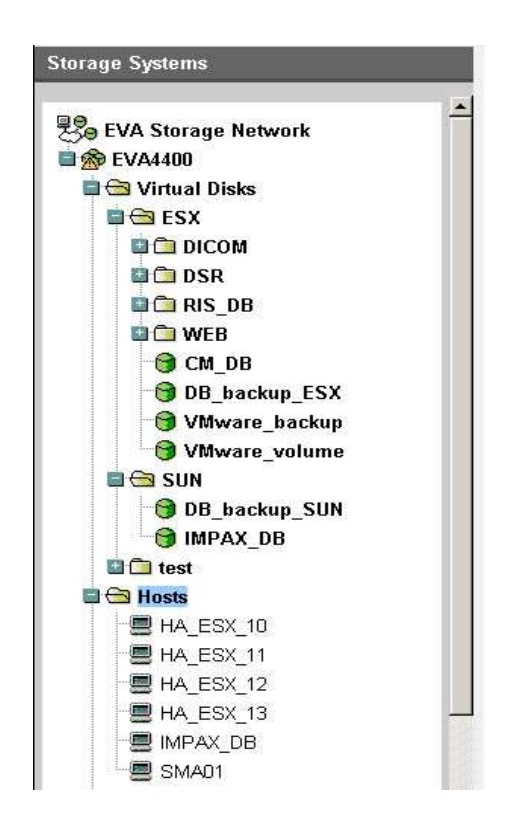

**Obrázek 6: Seznam virtuálních disků na HP EVA 4400** 

#### **2.3 Konektivita**

Ve FN Brno existují dvě hlavní media, po kterých jsou data přenášena. Metalickou cestou komunikují virtuální stroje mezi sebou a s okolním prostředím – skupina portů VM Network a Production. Dále je k fyzickým strojům (4xESX a 1x SUN) vyprezentován diskový prostor z datového úložiště HP EVA 4400. Toto spojení je zprostředkováno optickou linkou s rychlostí 4Gb/s přes dva optické switche HP Brocade SLKWRM.

#### **2.3.1 ESX**

Každý ze čtyř fyzických ESX serverů obsahuje 4-portovou integrovanou síťovou kartu a jednu 2-portovou síťovou kartu v PCIe slotu. Team pro obě skupiny portů (VM Network a Production, viz. dále) je nakonfigurován tak, aby při výpadku jedné ze síťových karet bylo zajištěn nepřerušený chod systému.

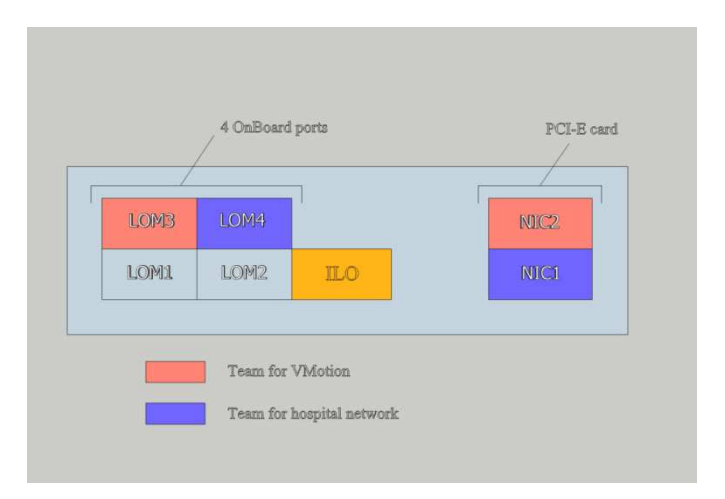

**Obrázek 7: Konfigurace portů na serverech ESX** 

Konfigurace hlavního přepínače Cisco je mimo rámec práce a zde je uveden jen příklad provázanosti s virtuálními přepínači (viz Tabulka 3)

**Tabulka 3: Konfigurace skupin portů na serverech EXS** 

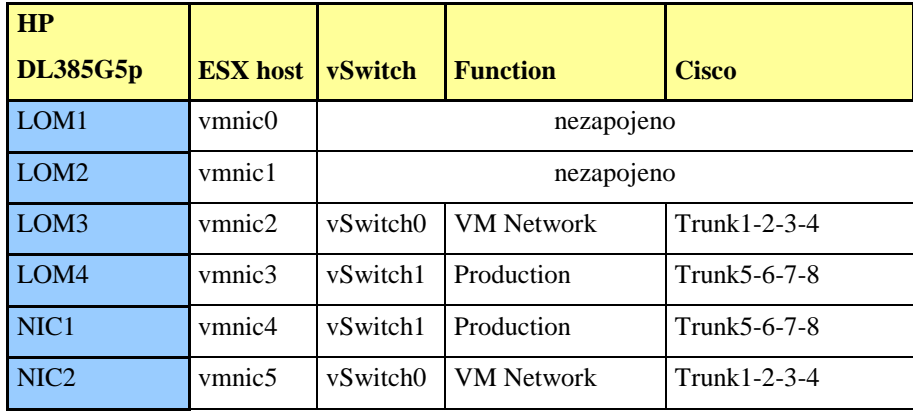

#### **2.3.2 VMWare**

V prostředí VMWare byly nakonfigurovány dva virtuální přepínače (viz. Obrázek.7) – vSwitch0 a vSwitch1. První slouží pro komunikaci mezi jednotlivými virtuálními stroji, pro servisní konzoli, přesun virtuálních strojů mezi fyzickými servery a storage port (VM Network). Druhý potom pro komunikaci s vnějším prostředím (Production).

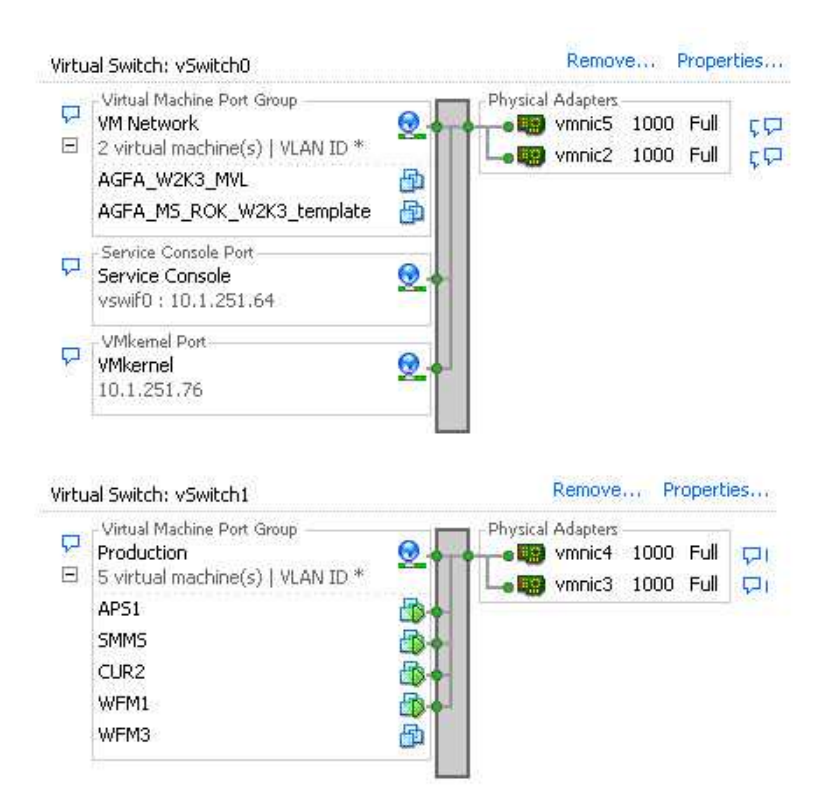

**Obrázek 8: Konfigurace virtuálních přepínačů – příklad nastavení na ESX10** 

#### **2.3.3 Optické linky**

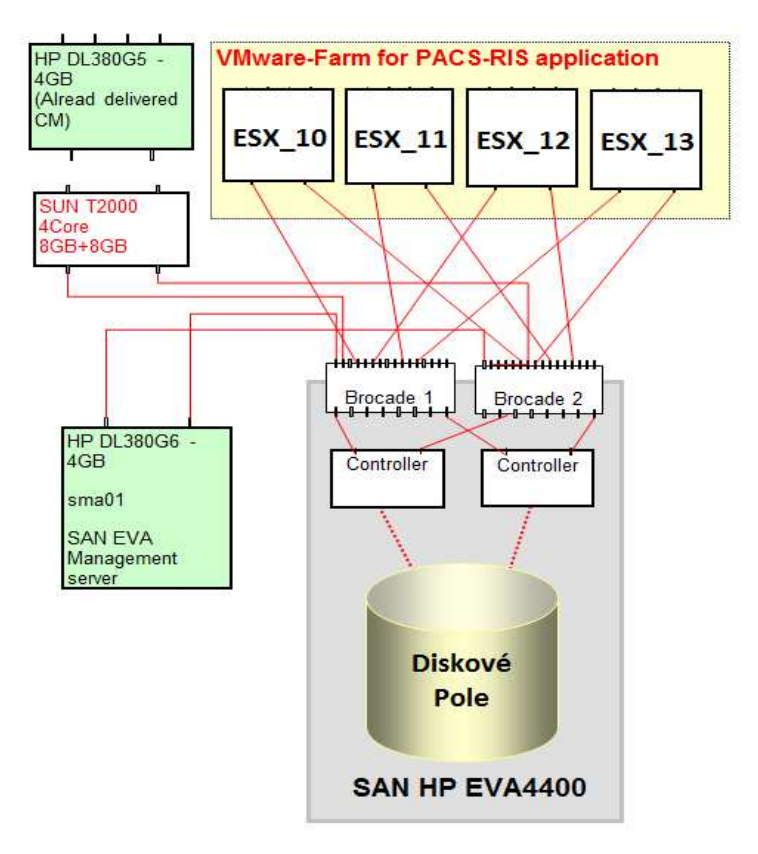

**Obrázek 9: Propojení fyzických ESX serverů s datovým úložištěm HP EVA 4400 přes dva optické switche HP Brocade 1 a 2.** 

#### **2.3.4 Nastavení zón na FC přepínačích**

Optické switche jsou konfigurovány ve VLAN. Na přepínačích je definováno 8 zařízení s vlastním WWN odpovídající všem fyzickým serverům a dvěma kontrolerům diskového pole HP EVA 4400. Pro těchto 8 zařízení je konfigurováno 6 zón. Zóna 1-4 je určena pro fyzické servery HA\_ESX\_10 až HA\_ESX\_13. Pátá zóna pro DB server mimo VMWare, poslední zóna pro SMA01 - appliance k diskovému poli HP4400.

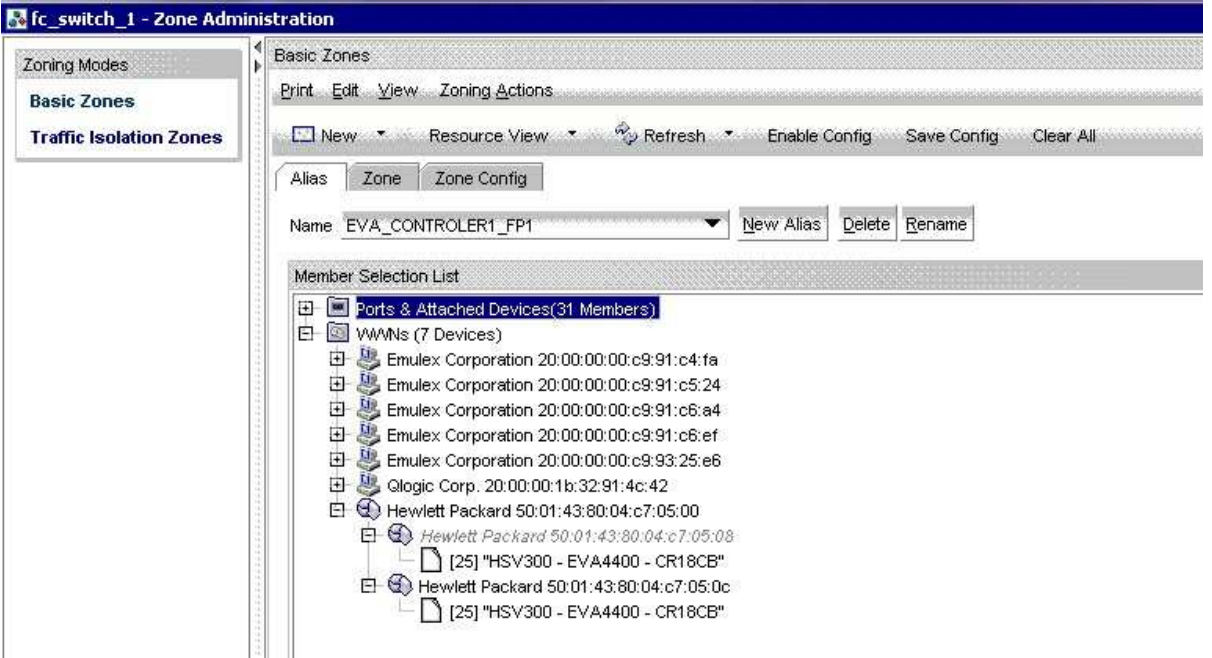

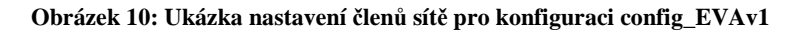

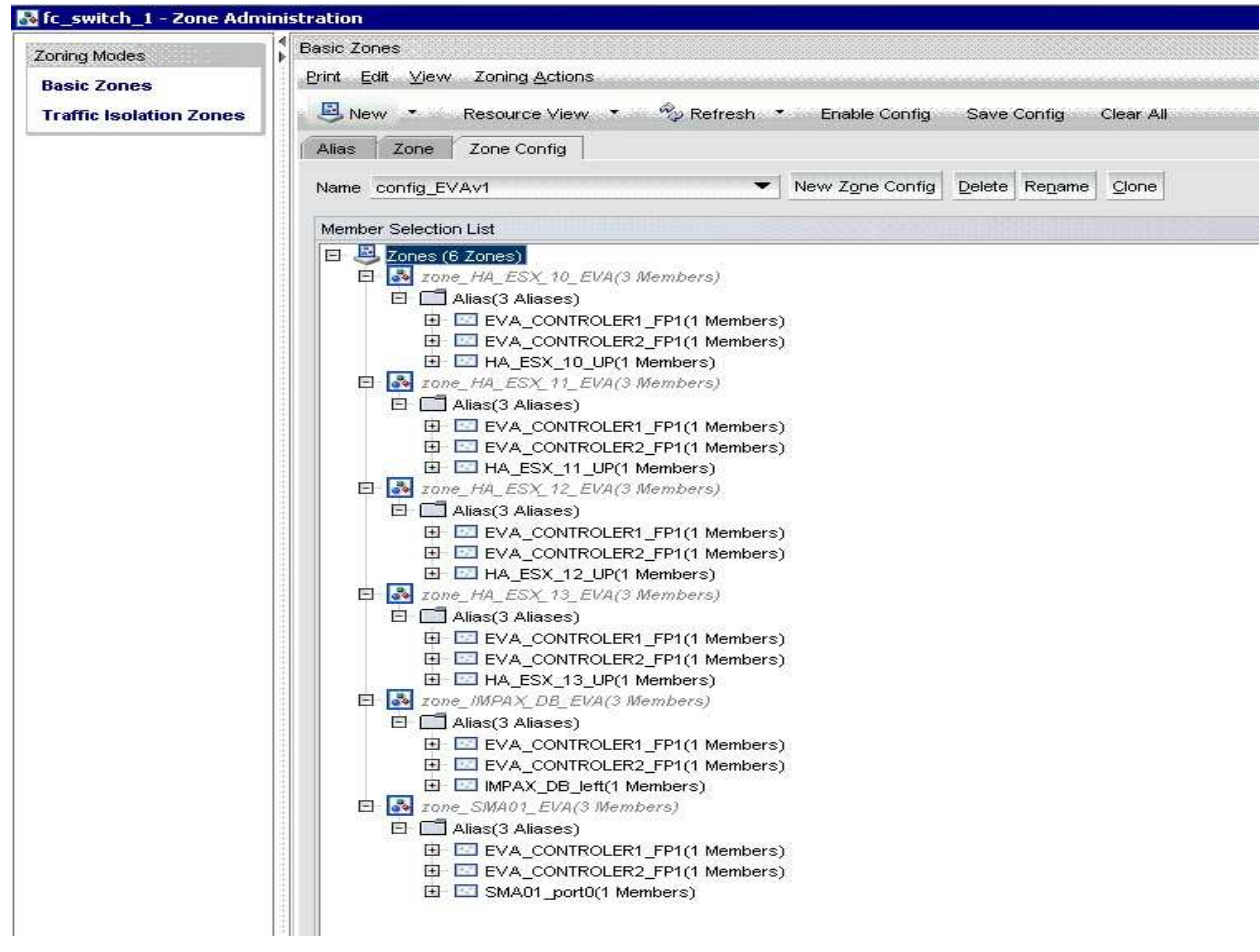

**Obrázek 11: Ukázka přehledu konfigurovaných zón** 

#### **2.4 Zálohy systému IMPAX**

Z pohledu záloh můžeme rozdělit IMPAX na dvě části – databáze a VMWare. Kromě databází IMPAXu je potřeba zálohovat také jednotlivé virtuální stroje. Snapshot není doporučován, používá se jen ve výjimečných případech, např. před aktualizacemi, instalací .NET , atp.

#### **2.4.1 Zálohy IMPAX databází**

IMPAX obsahuje celkově čtyři důležité databáze, každá z nich má svůj význam, přehled záloh je uveden v tabulce 4.

| <b>Databáze</b>              | server           | typ DB  | velikost<br>[MB] | počet<br>akt.<br>Záloh | naplánováno |
|------------------------------|------------------|---------|------------------|------------------------|-------------|
| <b>IMPAX</b> hlavní databáze | <b>AZPDM</b>     | Oracle  | 105000           |                        | Denně       |
| Databáze CM                  | <b>CM</b>        | MS SQL  | 2600             |                        | Denně       |
| Databáze ADAM                | APS <sub>1</sub> | MS ADAM | 800              |                        | Denně       |
| <b>User Preferences</b>      | APS <sub>1</sub> | xml     | 124              | 14                     | Liché dny   |

**Tabulka 4: Výpis záloh jednotlivých databází IMPAXu** 

Pozn. Z důvodu zvýšení zátěže při generování záložních souborů, je doporučeno zálohy provádět mimo produktivní dobu.

- 1. Hlavní databáze: Databázový server AZPDM slouží výhradně pro hostování IMPAX databáze. Obsahuje pacientská data, informace o studiích, odkazy na snímky v IMAGE a WEB cache, atd.
- 2. Databáze CM: ConnectivityManager je zodpovědný za komunikaci mezi RIS a IMPAX. Ukládá do DB veškeré příchozí (ale korektně zpracované) žádanky a na základě shody čísla vyšetření také odkazy na nálezy ke studiím.
- 3. Databáze ADAM: ADAM (ActiveDirectoryApplication Mode) je stromová struktura obsahující informace o uživatelích IMPAXu, jejich nastavení, role, licence....
- 4. Záloha IMPAX user preferences: je určena k záloze a rychlé obnově uživatelských nastavení IMPAX klienta.

#### **2.4.2 Zálohy virtuálních strojů**

Pro zálohy v rámci VMWare je k těmto účelům určena samostatná složka DATASTORE - VM\_BACKUP, kam se ukládají snapshoty všech virtuálních strojů. V případě větších změn (update, upgrade, dodatečná integrace,…) se provede ručně jednorázová záloha - snapshot.

V případě serverů WFM1, WFM2 a CUR1, ke kterým jsou mapovány externí diskové prostory (IMAGE a WEB cache), nejsou tyto disky zálohovány. Jejich backup je zajištěn archivací do dlouhodobého archivu MARIE PACS. Je to dáno tím, že by se jednalo o zálohu přímo obrazové dokumentace.

#### **2.5 Cyklus datové komunikace IMPAXu**

Systém IMPAX může být rozdělen z pohledu typu DICOM komunikace na dvě části. První, která souvisí s tokem snímků z modalit, druhá, týkající se tokem zpráv na/z ConnectivityManagera (CM).

#### **2.5.1 Procesní mapa**

Procesní mapa obsahuje čtyři hlavní bloky systému. Jsou to IMPAX klient, aplikační server, CM a jádro IMPAXu AS300, ve kterém jsou vnořeny všechny ostatní části – Workflowmanager, Databázový server, Curator a Archiv server.

#### **2.5.2 Tok zpráv a událostí z pohledu CM**

Dle obrázku č. 12 je možné sledovat jednotlivé části komunikace.

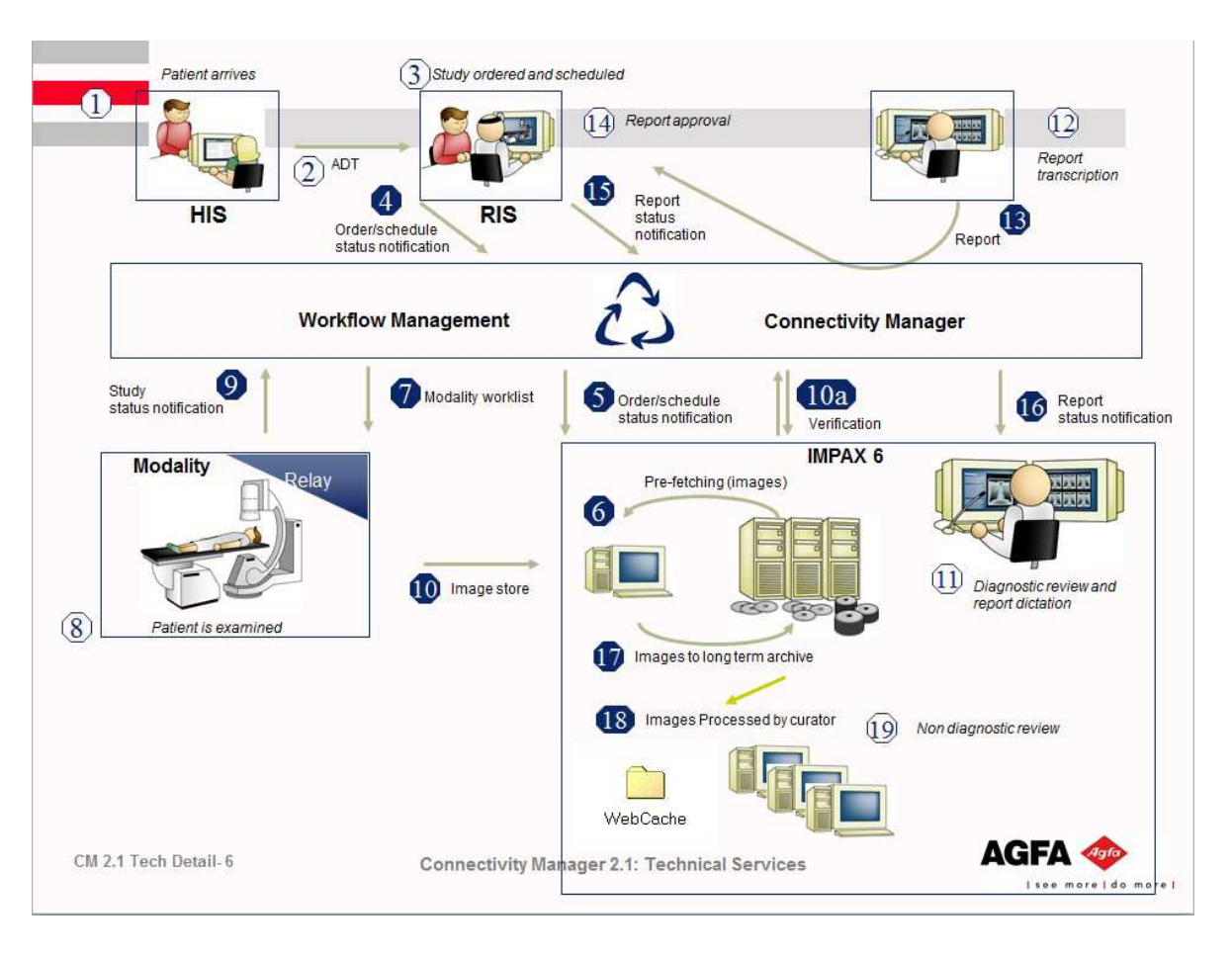

**Obrázek 12: Cyklus datové komunikace IMPAXu [6]** 

- **Kroky 1 4:** Celý cyklus začíná naplánováním pacienta na vyšetření. Z NIS (na Obrázek 12 HIS) se do RIS a následně na CM odesílá HL7 zpráva, která obsahuje demografické údaje pacienta a informace o naplánovaném vyšetření.
- **Kroky 5, 6:** IMPAX provádí tzv. Prefetching, kdy do DICOM\_CACHE stahuje studie z archivu, které již v krátkodobé paměti nejsou.
- **Krok 7:** CM přijatou žádanku uloží do své DB a generuje pracovní seznam. Na základě informace o vyšetřovně na žádance je worklist připraven pro konkrétní modalitu.
- **Krok 8:** Ke konkrétní žádance je na modalitě připojena obrazová dokumentace.
- **Krok 9:** Zároveň modalita odesílá na CM informace o stavu studie, tzv. MPPS.
- **Kroky 10-18:** Následně je dokončená studie odeslána do IMPAXu, kde je zpracována a popsána.

#### **2.6 Krizové scénáře**

V každém systému může zhavarovat nějaký důležitý proces. Systém IMPAX není výjimkou a není to dáno jen architekturou vlastního systému (absence zdvojení hlavního databázového serveru), ale také tím, že systém komunikuje se systémy nebo modalitami jiných dodavatelů. Proto je nutné znát všechny alespoň hlavní kritická místa, aby se řešení případného problému urychlilo. Krizové scénáře lze rozdělit na chyby HW, chyby cizích externích zdrojů (modality, připojené systémy, lidský faktor) a vlastní systémové chyby, které jsou rozepsány dále.

#### **2.6.1 Nefunkční přenos žádanek**

V případě problémů se zobrazením pracovního seznamu na modalitě, nebo absence konkrétní žádanky v pracovním seznamu je třeba ověřit datový tok HL7 zpráv a důležité služby na serveru CM (Connectivity Manageru).

#### **2.6.1.1 Výpadek serveru CM**

Pokud je problém obecného rázu a na žádné modalitě není možné pracovní seznam zobrazit, je nutné přihlásit se přímo na CM a ověřit tak dostupnost serveru v síti. Případně ping. Služba zodpovědná za konektivitu s RIS prostředím se jmenuje AgfaConnectivity. Jejím restartem (services.msc) se obnoví komunikace, zavřou se a znovu otevřou potřebné komunikační porty.

Dále je třeba ověřit, zda je spuštěna hlavní databáze CM. Ve službách jsou to položky SQL Server, SQL Server Agent a SQL Server IntegrationServices.

#### **2.6.1.2 Problém jedné žádanky**

Pokud obsluha nevidí konkrétní položku v pracovním seznamu, přestože byla korektně zadána, je nutné zkontrolovat záznam v DB, případně se žádanka objeví v chybových zprávách. Důvodem může být např. chybějící mandatorní pole, nesprávný počet znaků v poli, atp.

Po přihlášení do IMPAX ConnectivityServiceTools) je možné zkontrolovat záznam přímo v databázi v prostředí Clinical Data Manageru.

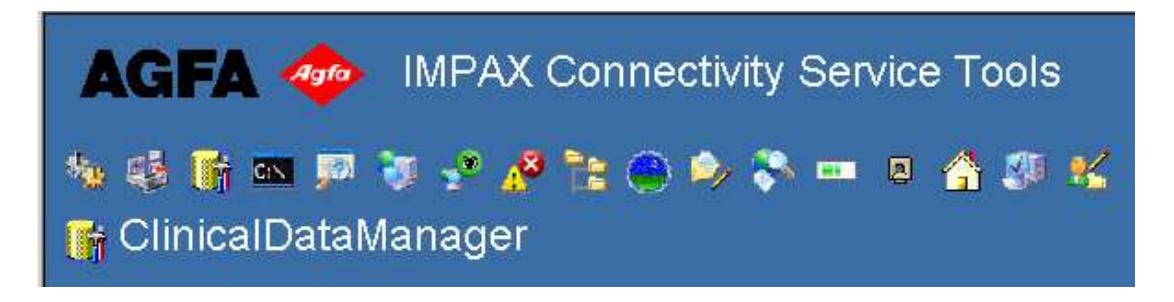

**Obrázek 13: Menu IMPAX ConnectivityServiceTools** 

Po vyplnění kritérií vedoucí k nalezení žádanky (Obrázek 13) a potvrzení tlačítkem Query je zobrazena v záložce WorklistView požadovaná zpráva (Obrázek 14)

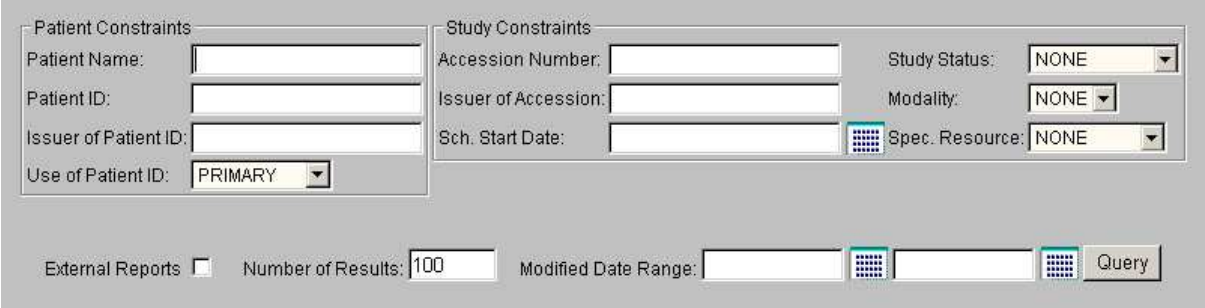

**Obrázek 14: Kritéria volání uložené žádanky** 

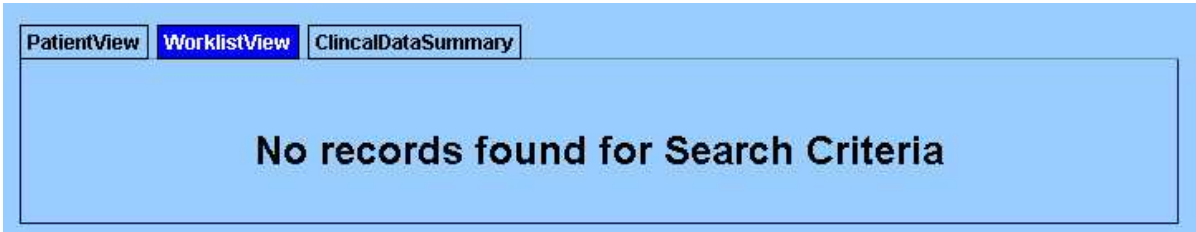

**Obrázek 15: Odpověd DB na zadaná kritéria** 

Pokud je žádanka korektně uložena v databázi CM a modalita ji přesto nemůže zobrazit, je nutné dotaz na worklist logovat ve spolupráci s obsluhou dané modality.

#### **2.6.1.3 Na modalitě nelze zobrazit worklist**

V tom případě je potřeba ověřit propojení modality (Station) s vyšetřovnou (Speciality) v nástroji ConnectivityServiceTools -> ResourceManager a zkontrolovat položku AE Title. Worklist lze simulovat v prostředí ServiceTools nástrojem MWL Browser (součástí hlavní nabídky). Pokud je odpověď na worklist v tomto nástroji v pořádku, je nutné zkontrolovat nastavení dané modality.

#### **2.6.1.4 Log soubory CM**

Veškeré události komunikace serveru s okolním prostředím, interní převod HL7/MCF a události DB jsou zaznamenávány v log souborech. Každý soubor zaznamenává určitou část systému a je možné u tohoto souboru nastavit hloubku logování – Audit, Error, Info, Debug (viz. Obrázek 15).

Výchozí hodnota pro hloubku logování je vždy Error, kvůli nejmenší zátěži výkonu serveru CM. V případě nutnosti logovat detail komunikace se nastavuje daný log na hloubku Debug.

| Log File List<br><b>Component Name</b> | Level                    | <b>Bytes</b>        | <b>File Name</b>                           |  |
|----------------------------------------|--------------------------|---------------------|--------------------------------------------|--|
| <b>Message Auditing</b><br>Hour(s)     | Off $\blacktriangledown$ | $\bf{0}$            |                                            |  |
| <b>DICOM Logging</b>                   | On $\sim$                | ò                   | Nog\dicom.log                              |  |
| $h17$ in                               | Error                    | 0                   | Nog\hl7in.log                              |  |
| hl7 out                                | Error                    | $\Omega$            | Mogthl7out.log                             |  |
| mwl in interface                       | Error                    | 0                   | Nog\mwl_in.log                             |  |
| mwl out interface                      | Error                    | 0                   | Nog\mwl_out.log                            |  |
| dicom dm out interface                 | Error                    | $\overline{0}$      | Nogldm outlog                              |  |
| impax report server                    | Error                    | $\overline{0}$      | Noglimpax_report_server.log                |  |
| bls report workflow                    | Error                    | 0                   | Nogibls report workflow.log                |  |
| cds storage component                  | Error                    | $\ddot{\mathbf{0}}$ | Nog\mcf-cds.log                            |  |
| router                                 | Error                    | 0                   | .lloqlmitra.log                            |  |
| <b>Agfa Connectivity Autopilot</b>     | Error                    | n                   | lc:\\Connectivit/\\mcf\\loa\\Autopilot.lod |  |

**Obrázek 16: Nastavení hloubky logování jednotlivých log souborů**

Nejdůležitější log soubory jsou uvedeny v tabulce č.4

#### **2.6.2 Nefunkční přenos DICOM snímků z modalit, distribuce k IMPAX klientovi**

V případě problémů s přenosem snímků z modalit je nutné zkontrolovat ostatní modality. Pokud je problém diagnostikován pouze na jedné modalitě (ve většině případů hlásí modalita sama nedokončený, nebo chybný přenos snímků), bude pravděpodobně nutné zkontrolovat tuto modalitu lokálně. Konkrétně připojení k datové síti, služby SCU.

Prvním krokem identifikace problému je kontrola logu na serveru, na kterém je nefunkční přenos dat hlášen. Výchozí hodnota hloubky logování IMPAX služeb na všech serverech je nastavena na ERROR. V případě zhavarovaných úloh (status error) v Job Manageru je potřeba zkontrolovat mitra.log serveru (viz Tabulka 5), na kterém byla úloha provedena. Při obnovení zhavarované úlohy se zaznamená čas, dle kterého se snadno událost v logu najde. Dalším krokem je kontrola událostí v operačním systému (EventViewer) příslušného serveru [6].

#### **Tabulka 5: Log soubory**

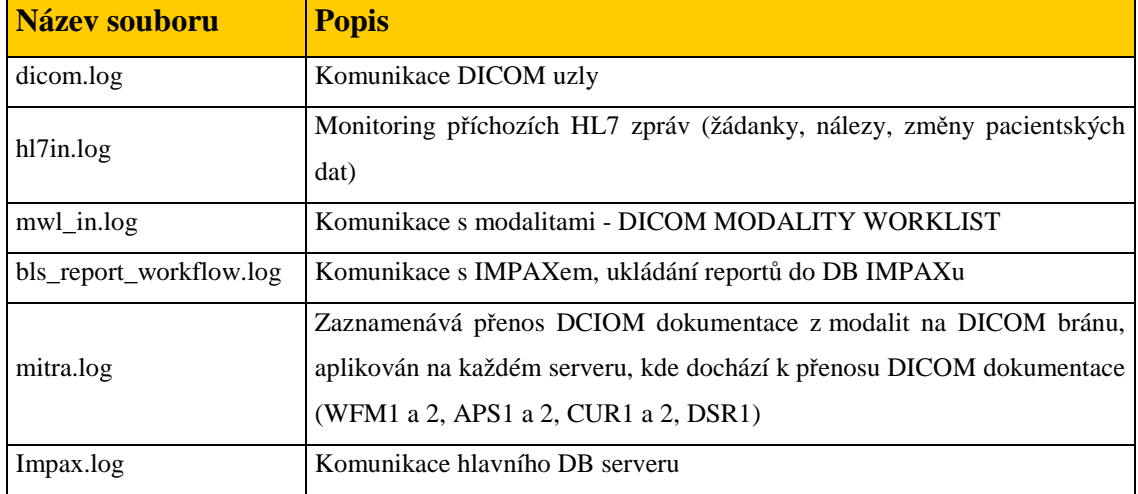

#### **2.6.2.1 Problém sítě**

Nutno zkontrolovat připojení serverů k místní síti ve VMWare prostředí, zejména WFM1, WFM2. Dále potom fyzický (databázový) server SUN T2000 (AZPDM).

#### **2.6.2.2 Problém databázového serveru (AZPDM)**

Hlavní databáze IMPAX systému (Oracle) vyžaduje pravidelnou kontrolu zaplnění prostoru definovaných tabulek. Pokud dojde k jejich naplnění, databáze již nepřijímá nově příchozí data a tím nedochází k ukládání nových studií.V tomto případě bude stav zaznamenán v log souboru impax.log na serveru AZPDM. Stav plnění databázových tabulek je monitorována SMMS. DB server je instalován na OS Solaris 10/08 a na rozdíl od ostatních modulů IMPAX systému, které bootují z centrálního diskového pole EVA 4400, DB server bootuje z lokálního disku.

#### **2.6.2.3 Problém DICOM\_CACHE**

Pokud nastane problém s DB (viz. předchozí kapitola), nové studie nelze uložit, ale je možné načíst starší studie v IMPAX klientovi. V případě problémů také s načítáním starších studií, je možné, že systém ztratil přístup ke složce se snímky. V první řadě je nutné zkontrolovat stav hlavního datového úložiště, kde se tyto složky nacházejí. Síťové připojení, CommandView (Obrázek 6), log mitra.log jednoho ze serverů WFM1 a WFM2. Oba servery musí mít přístup ke složkám DICOM\_CACHE, kde jsou tyto složky přímo na servery namapovány. Složka WEB\_CACHE je namapována na server CUR1.

#### **2.6.2.4 Chyba WFM1, WFM2**

Pokud je problém obecného charakteru (nefunguje ukládání na jednu ze dvou bran WFM1, resp. WF2), je třeba restartovat IMPAX služby na tomto serveru prostřednictvím skriptu.

Skripty pro zastavení a spuštění IMPAX služeb jsou uloženy na všech serverech, které využívají SCU a SCP. Tedy WFM1, WFM2, CUR1, CUR2 a DSR1.

Nejprve je třeba identifikovat, jaké modality neposílají snímky. Na základě této informace vyhodnotit, která ze dvou bran (WFM1 a WFM2) je za chybu zodpovědná. Poté na příslušném serveru provést zastavení služby příslušné brány. Z příslušného serveru spustit příslušný script pro zastavení požadovaných služeb a provést restart služeb spuštěním příslušného scriptu. Na závěr pak spustit frontu na šetřené bráně s ověřit korektní ukládání na WFM1/WFM2 opětovným odesláním studie, která před restartem IMPAX služeb do IMPAXu neprošla.

#### **2.6.3 Nefunkční IMPAX klient (primární prohlížeč FN Brno)**

Při přihlašování k IMPAX klientovi může dojít k chybě z důvodu nekorektního spojení mezi klientem a aplikačním serverem (APS1 nebo APS2). V tom případě SW IMPAX klienta zobrazí chybové hlášení "Nelze se spojit s aplikačním serverem". Za normálních okolností je komunikace mezi IMPAX klienty a aplikačními servery rozdělena zhruba ve stejném poměru. V závislosti na nastavení RRDNS je při výpadku jednoho z nich veškerý provoz přesměrován na druhý aplikační server.

Chybový stav jakéhokoli z aplikačního serveru lze zjistit zadáním následujícího odkazu do internetového prohlížeče:

https://(jmeno\_serveru)/AgfaHC.Healthcheck.Escrow/AuthenticationForm.aspx

kde (jmeno\_serveru) = je IP adresa aplikačního serveru.

Po přihlášení (lze použít jak doménového uživatele, tak uživatele v DB ADAM) se zobrazí seznam běžících webových služeb. Pokud je vše v pořádku u všech služeb je zelený signál, pokud některá služba není v pořádku je indikováno červeně (ve sloupci Status). Na základě této informace se snadno dohledá konkrétní chyba v log souboru dané webové služby (viz. následující kapitola). V případě potřeby lze přesměrovat manuálně provoz komunikace z IMPAX klienta na konkrétní aplikační server (RRDNS toto kontroluje automaticky), lze nastavit napevno IP adresa virtuálního serveru v host tabulce. Změny v host tabulce jsou možné pouze místně a pouze pro administrátory FN Brno. Pokud je identifikován vážnější problém na jednom z aplikačních serverů (nelze se přihlásit, nelze zobrazit snímky, apod.), je možné komunikaci přesměrovat zrušením dotazů RRDNS na problémový aplikační server.

#### **2.6.3.1 Webové služby**

Ke vzájemné komunikaci je využíváno webových služeb. Pokud nastane problém s webovými službami, IMPAX klient zobrazí chybovou hlášku a stav zapíše do logu na příslušném serveru. Restart těchto služeb se provádí z příkazové řádky příslušného serveru, a to příkazem "iisreset".

#### **2.6.3.2 Chybné mapování LDAP uživatelů**

V případě nemožnosti přihlášení doménového uživatele je zapotřebí ověřit, zda se stejný problém projeví také u uživatelů hlásících se do domény AgfaHealthcare (defaultní doména systému IMPAX). Pokud ani tito uživatelé nemají přístup do prohlížeče, je nutné ověřit dostupnost databáze ADAM na Aplikačním serveru (Programs -> ADAM -> ADAM ADSI Edit), tak je třeba u nově přihlášeného uživatele (úroveň OS) vytvořit nové spojení (viz. Obrázek 16)

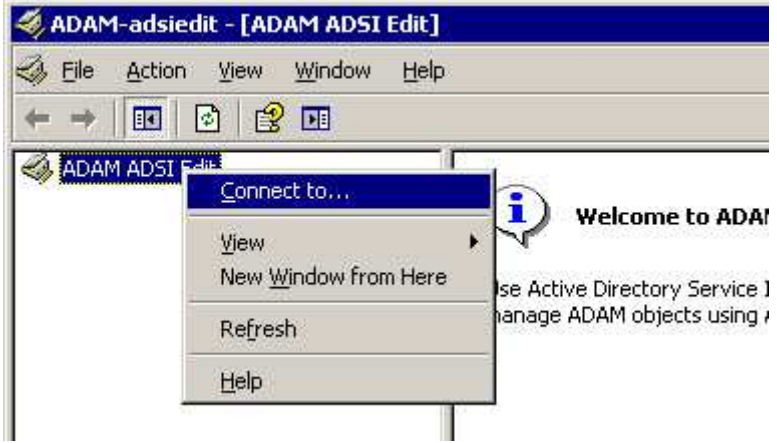

**Obrázek 17: Nová konektivita k DB ADAM** 

Následně se do pole "Distinguishedname (DN) ornamingcontext:" vyplňuje DN řetězec. Každý ze dvou aplikačních serverů má svou vlastní databázi ADAM, mezi kterými dochází k replikaci ihned po každé změně ve struktuře DB, maximální interval mezi replikacemi lze také nastavit v případě nečinnosti systému.

Mazání již namapovaných uživatelů:

Mazání uživatelů je možné přes stejnou aplikaci. Ve stromové struktuře databáze ADAM AGFA -> User -> Profiles je možné smazat vybraného uživatele. Uvedenou proceduru je možno provést na libovolném aplikačním serveru, replikací se změna projeví okamžitě i na druhém. Po smazání uživatele z DB ADAM je zapotřebí restartovat webové služby obou aplikačních serverů. To se provádí příkazem iisreset z příkazové řádky. Obnovení webových služeb trvá několik vteřin, po tuto dobu jsou od aplikačního serveru odpojeni všichni uživatelé, po dokončení restartu webových služeb je komunikace obnovena. Z tohoto důvodu je doporučeno provádět příkaz iisreset v nočních hodinách (manuálně, nebo naplánovanou úlohou).

#### **2.6.4 Nefunkční zobrazování snímků v IMPAX klientovi.**

V případě problémů se zobrazováním snímků v IMPAX klientovi je nutno zkontrolovat, na který aplikační server je uživatel připojen (APS1/APS2). Vizuální kontrola možná při přihlašování, kde je uveden název mateřského aplikačního serveru na uvítací obrazovce. Pokud chybu vykazuje pouze jeden z aplikačních serverů (speciálně chyba ",Problem downloading image, will attempt to retry"), je nutno provést kontrolu času na serveru, případně synchronizovat s time serverem. Pokud je čas v pořádku, provést restart webových služeb příkazem iisreset. V případě vážnějších problémů s jedním aplikačním serverem je možno komunikaci přesměrovat na druhý, viz. kapitola 4.3. Pokud stejnou chybu vykazují oba servery, problém směřovat na DB server, nebo servery WFM.

#### **2.6.5 Nefunkční archivace**

K problémům s archivací může nastat po naplnění zhavarovaných úloh na hodnotu 600 (pozn.: aktuálně nastavená hodnota, může se měnit), viz. Obrázek 17.

POZN: Na kopii obrazovky není žádný STORE job v chybovém stavu, pouze ve stavu retry – první pokus o STORE neprošel, po určitém časovém limitu provede IMPAX operaci znovu.

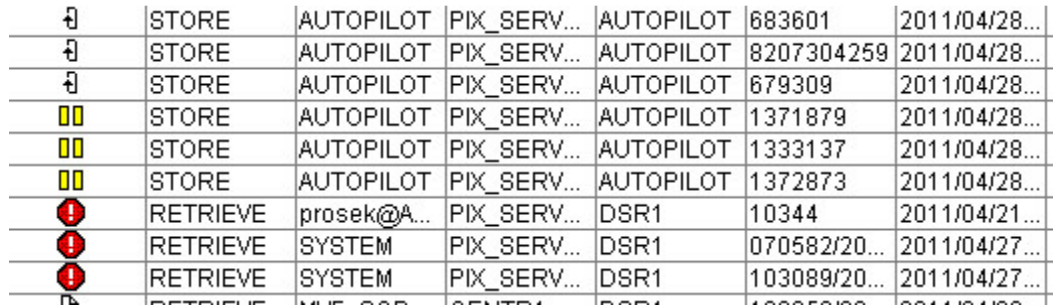

#### **Obrázek 18: Naplnění fronty STORE**

#### **2.6.6 Zastavené virtuální stroje**

Všechny virtuální servery jsou uloženy na diskovém poli HP EVA 4400, kde je pro ně vyhrazen prostor 500GB (viz. Obrázek 18). Stávající zbývající prostor je dostatečný (cca 25GB). Naplnění tohoto prostoru může nastat vytvořením několika snapshotů naráz. Vytváření snapshotů a jejich mazání před a po instalování důležitých aktualizací systému je v kompetenci servisních techniků fy. FOMA.

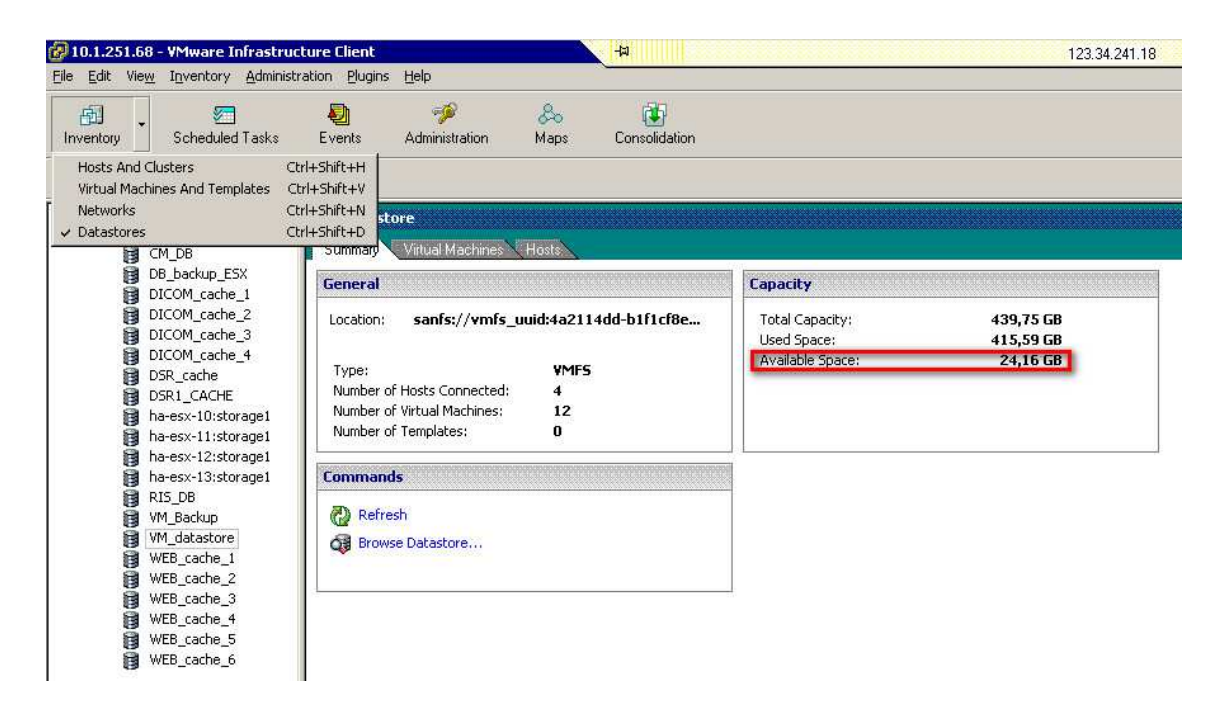

**Obrázek 19: Kontrola zbývajícího prostoru pro virtuální stroje** 

V případě poruchy jednoho ze čtyř fyzických serverů (HA-ESX-10 až HA-ESX-13) modul vMotion automaticky migruje všechny virtuální stroje běžící na vadném serveru na ostatní servery. K tomuto dochází za chodu.

#### **2.6.7 Kompletní vypnutí systému**

V případě plánované odstávky (kompletní, nebo částečné) je zapotřebí dodržet postup vypínání jednotlivých částí systému. Pro bod 4 a 6 je potřeba administrátorský přístup (root), nutno kontaktovat servis.

- 1. V nástroji AdminTools (záložka Job Manger) zastavit všechny služby tlačítko STOP (červený čtvereček)
- 2. Na serverech WFM1, WFM2, CUR2 a DSR1 zastavit služby IMPAXu pomocí skriptu C:\mvf\bin\stopall

Primární Curator (CUR1) musí být vypnut jako druhý za sekundárním (CUR2), ne naopak. Při následném zapínání systému je postup opačný, nejprve zapnout CUR1, poté CUR2. Při nedodržení postupu dojde k přehození priorit obou serverů a nebude možné nahlížet na webové snímky. K nápravě je potřeba manuálního zásahu v DB.

3. Vypnutí IMPAX služeb na CUR1 jako v bodě 2.

- 4. Zastavení IMPAX služeb na DB serveru skriptem stop\_impax jako root na serveru AZPDM.
- 5. Vypnutí všech virtuálních strojů v libovolném pořadí WFM1, WFM2, CUR1, CUR2, APS1, APS2, DSR1, CM.
- 6. Vypnutí DB serveru AZPDM init 0 jako root (init 6 pro případný restart)
- 7. Kontrola stavu všech virtuálních strojů z VMWare konzole (vCenter Server)

#### **2.6.8 Kompletní start systému**

V opačném pořadí než u předchozí kapitoly s jedním rozdílem, tj. IMPAX služby startují na všech serverech po bootu automaticky, včetně DB serveru.

- 1. Start DB serveru, manuálně tlačítkem na serveru, případně z konsole
- 2. Po startu DB spustit server CUR1
- 3. Na pořadí startu dalších virtuálních strojů nezáleží
- 4. Po startu všech virtuálních strojů spustit nástroj AdminTools a spustit všechny fronty
- 5. Kontrola stavu všech virtuálních strojů z VMWare konzole (vCenter Server)
- 6. Kontrola celého workflow založení žádanky, zobrazení žádanky na modalitě, odeslání studie do IMPAXu, zobrazení studie v IMPAX klientovi, popis studie, zobrazení popisu v textové oblasti IMPAX klienta.

#### **2.6.9 Oprava demografických údajů pacienta**

Oprava údajů pacienta je možná ve třech úrovních. Jedná se o základní službu konanou správci systému z důvodu možných lidských chyb při zadávání pacientů do systému, při jejich změně jména nebo špatné verifikaci obrazové dokumentace s radiologickým popisem (zajišťuje viditelnost obrazových dat včetně textu od radiologa v prohlížeči).

#### **Od nejjednodušší po komplexní jsou to:**

• Oprava pomocí nástroje AdminTools, Study Manager - ikona Study Information (Informace o studii)

Zde je možné editovat položky z DICOM hlavičky objektů umístěných v konkrétní studii, opravují se všechny najednou. Např. jméno pacienta, rodné číslo, datum vyšetření, modalita, datum narození atp. Změna nemá vliv na ostatní studie téhož pacienta.

- Oprava pomocí verifikace
- Data pacienta jsou přepsána informacemi ze žádanky
- Oprava pomocí zprávy Patient\_Update

Zpráva v HL7 formátu je generována nemocničním informačním systémem, obsahuje původní rodné číslo pacienta a nové údaje, které přepíšou ty stávající.

#### **2.6.10 AdminTools**

Ke správě systému IMPAX se používá systémových nástrojů na jednotlivých serverech nebo lze použít příkazů z příkazové řádky v návaznosti na druh závady nebo řešený problém. IMPAX má pak jeden hlavní správcovský grafický nástroj AdminTools.

Lze jím řešit:

- běžné požadavky uživatelů (ve věci správy obrazových dat opravy demografických údajů, smazání špatných studií, verifikace obrazových dat se žádankami, rozdělení studií, přeposlání studiéí na konkrétní destinaci, atd),
- sledovat stav systému logování archivace a komunikace s okolím
- administrátorské nástroje připojování modalit a stanic k archivu a řízení jejich workflow, prefetching – tj. aktivní příprava starších studií, při opakované návštěvě pacienta

### **3 Vlastní návrhy řešení, přínos návrhů řešení**

Ze schématu PACS je patrné, že ve FN Brno je využíváno hned tří PACS řešení a rozvoj by mohl jít i cestou rozšiřování systému MARIE PACS nebo FlexServeru (PACS IKK). Tedy není nutné pokračovat v rozvoji systému IMPAX, který je finančně nákladný. Systém MARIE PACS je jedním z nejrozšířenějších PACS v ČR a výrobce má v ČR regionální zastoupení pro Evropu. V ČR je zastoupen společností OR-CZ spol. s r.o. FLexServer je také poměrně rozšířen v menších instalacích jako archiv pro ePACS komunikaci. Podporu zajišťuje významná společnost ICZ a.s., která nabízí SW a síťová řešení pro různá odvětví. Firma AGFA HealthCare má v ČR zastoupení u firmy FOMA Bohemia s.r.o.. Systém IMPAX má v ČR poměrně málo implementací proti výše uvedeným řešením, ale jinak je tomu v rámci EU. V ČR je IMPAX implementován např. ve FN Olomouc, Nemocnice Klatovy, Nemocnice Znojmo.

#### **Výhody systému IMPAX:**

- IMPAX je robustní celosvětově používané řešení, které lze škálovat dle požadavku provozu
- umožňuje archivovat i non-DICOM data i nepodporované objekty. *Ty však prohlížeč IMPAX Client nezobrazí, ale je možné tato data v budoucnu použít (pokud budou někdy podporována).*
- podpora velkého množství modalit
- IMPAX Client je silným prohlížečem, který lze použít současně i jako diagnostickou stanici.
- disponuje velkou škálou modulů pro specializované použití (např. kolonoskopie, angiografie, kardiografie, ortopedie, 3D aplikace pro rekonstrukce, MIP/MPR aplikace, aj.), které lze dokoupit.
- má možnost zpracovávání výukových studií v hlavní db systému IMPAX
- možnost sestavení individuálních pracovních seznamů pro jednotlivce nebo kliniky

#### **Nevýhody systému IMPAX**

• Hlavní nevýhodou IMPAX je, velmi pomalá reakce na řešení problémů nebo závad (měsíce), které jsou v systému objeveny. Důvodem je nutnost ověření chyby ve všech regionálních mutacích, před nasazením opravy na konkrétní implementaci. Toto je velmi zdlouhavý proces a týká se i problematiky popsané v kapitole (Výběr PACS pro ZZ), tedy podpory nových modalit. Naštěstí většina nových přístrojů respektuje standard DICOM, který lze i na modalitě přizpůsobit, aby došlo ke shodě.

- Tento komplexní systém je relativně pomalý ve smyslu příjmu dat z modalit a výdeje dat na stand-alone pracovní stanice nebo do externích systémů. Při srovnání přenosu dat stejné velikosti byl IMPAX:
- 10x pomalejší proti systémům MARIE, FlexServer
- 8x pomalejší proti systému TomoCON PACS na MU
- Tato vlastnost je dána robustností a kontrolními mechanismy při komunikaci s okolím. Přetížení systému nebylo zaznamenáno.

#### **3.1 Možný rozvoj IMPAX ve FN Brno**

#### **3.1.1 Hlavní databázový server**

Z architektury systému IMPAX je patrné hlavní úskalí celého řešení. Tím je absence zdvojení hlavního databázového serveru SUN T2000, kde běží IMPAX DB. Kdy v případě HW poruchy nebo zhroucení databáze tohoto serveru je ohrožena archivace a distribuce obrazové dokumentace nejen mezi lékaře FN Brno, ale i externisty a pacienty, do doby opravy nebo zajištění náhrady tohoto serveru. Na druhou stranu je ve FN Brno možné zajistit provizorní řešení, které by provoz v relativně krátké době mohlo obnovit tak, aby provoz plynul dál, alespoň v omezené podobě. Distribuce by byla omezená patrně jen na radiologická pracoviště a kritická místa, jako jsou urgentní příjem nebo operační sály, kdy lze distribuovat dokumentaci přímo z modalit na pracovní stanice např. TomoCon Workstation, syngoImaging XS, GE Centricity, xVISION 300, EBW Portal, aj. Přesto riziko není zanedbatelné, protože ve FN Brno je digitální provoz již přes 10 let a od roku 2011 také není možné obrazovou dokumentaci vytvořit klasickou "mokrou cestou" a bylo by vhodné mít hlavní systém proti HW problémům zajištěn.Zvláště, má-li dojít ke sloučení FN Brno a FN u sv. Anny (tisková zpráva z počátku roku 2013). Nejjednodušším řešení rozvoje je v tomto případě doložení architektury o požadovaný server SUN T2000 a zajištění clusteru databází IMPAX. Možné je i zvážení výměny stávajícího jediného serveru SUN T2000 novými výkonnějšími servery. K této úvaze vede stáří současného řešení (r. 2009) a pravděpodobný požadavek na posílení systémových prostředků z důvodu nárůstu množství archivovaných dat a požadavků uživatelů.

#### **3.1.2 Virtualizace**

Virtualizace zajišťuje provoz zbylých serverů a je v dostatečné míře odolná proti poruše (zabezpečení popsáno výše v popisu systému). Tato část systému může být posílena kdykoliv bude požadováno zvýšení výkonu. Povýšit lze systémové prostředky virtuálních serverů (jader a operační paměti) nebo náhradou za nový výkonnější HW.

#### **3.1.3 Diskové pole HP EVA4400**

V současnosti je zaplněno jen z poloviny fyzického prostoru (v datovém prostoru se jedná o 20TB). Tedy zde lze rozšířit kapacitu dokoupením disků. Nejvíce prostoru by se přidělilo pro DICOM CACHE (Prostor pro DICOM snímky - diagnostické hodnocení dokumentace) a WEB\_CACHE (Prostor pro Wavelet snímky – náhledové snímky do prohlížeče pro klinické lékaře). Je zjištěno, že lékaři dokumentaci vyžadují v největší míře aktuálně ze dne vytvoření a zájem o ni s časem klesá. Tedy v pracovní cache systému je výhodné držet data za 1-2roky od pořízení. V případě FN Brno se jedná o cca 5-6 TB dat + 1-2TB dat z externích zařízení. Ostatní data stačí držet v dlouhodobém archivu. V současnosti jsou velikosti DICOM CACHE 5,6 TB a WEB\_CACHE 11,5TB. Část prostoru by šlo držet jako rezervu pro data, které může být vyžadováno sloučením nemocnic vyžadováno. Zvětšení jednotlivých oddílů pro virtuální stroje není potřebné (viz výše v popisu řešení). Zabezpečení pole je dostatečné, pro zvýšení bezpečnosti je možné zvážit redundanci i diskových polí EVA4400.

Možný rozvoj může být i zcela jiný. FN Brno se může rozhodnout o přechodu na jiný PACS, který v současnosti využívá (MARIE nebo FlexServer), ale znamenalo by to, kromě nákladů na potřebné SW licence a na HW, také náklady na straně konsolidace dat a databází a nutnosti výběru nového prohlížeče za IMPAX Clienta, který je s provozem systému IMPAX svázán. Ale funkce stávajícího prohlížeče a jeho využití jako diagnostického nástroje je pro velkou organizaci, jako je FN Brno, výhodná.

#### **3.2 Úvaha o možném dalším rozvoji PACS systémů**

Jednotlivá ZZ si v současnosti zajišťují archivaci svých DICOM dat, jejichž produkce roste díky využívání modalit, které mají digitální výstup nebo postupným přechodem na digitální provoz. Navíc v rámci ČR roste komunikace při výměně medicínských dat projekty ePACS a ReDiMed. Tím dochází k četné duplikaci původní dokumentace, která je archivována ve více ZZ (Pokud ZZ nedrží tato data na samostatném úložišti, kde po čase expirují a stanou se po čase opět nedostupná). Následkem je následný nárůst množství archivovaných dat.

Je otázkou času, zda tato duplikace informací je žádoucí a zda nebude dobré v budoucnu budovat pro "stará" data regionální archivy. Nezdar např. obdobného projektu IZIP není v myšlence, ale zřejmě v lidech a možná technickém konceptu řešení (IZIP nebyl povinný a zvyšoval práci pro lékaře, kteří museli zprávy do projektu manuálně vkládat). Lze si představit regionální řešení i pro dlouhodobou archivaci obrazových pacientských dat (dokumentace starší např. 5ti let), ke kterým bude mít pořizovatel dokumentace neomezený zabezpečený přístup, jako k vlastnímu archivu (stále se jedná o data pořizovatele) a souběžně by k datům mohlo mít přístup jiné ZZ nebo certifikovaný subjekt (osoba nebo způsobilá organizace), které by vyžadovali přístup k dané dokumentaci.

 K této úvaze vede hypotéza, že k pacientským obrazovým datům se lékař vrací jen u zvláštních případů, anomálních a nestandardních nálezů (nález - výsledek přístrojového vyšetření), dlouhodobě sledovaných pacientů (např. ortopedické vady sledované během vývoje dítěte až do dospělosti) a studií pro vědecké účely (např. testy nových přístrojů). Takových dat je jen velmi málo v porovnání s celkovou produkcí digitálních obrazových dat instituce. Ve více než 90% případů se lékař již ke starším datům než 5 let nevrací. Všechna starší data by mohla být dostupná např. ve spádových nemocnicích nebo regionálních archivech, kam by právě měly přístup ZZ zajištěny. Řešením by klesly náklady zřizovatelů ZZ s neustálým rozšiřováním kapacit lokálních úložišť, snížil by se objem duplikace dat a mělo by to přínos i pro menší ZZ, které nedisponují všemi specialisty, kteří jsou právě dostupní ve spádových ZZ (např. fakultní nemocnice). Na zvážení je integrace s IZIP nebo jeho variantou, pokud bude vůle v myšlence elektronických knížek pacientů pokračovat. Takové řešení ovšem musí být povinné a co

nejvíce automatizované, aby nepřidávalo práci pořizovatelům digitálních informací (text i obraz) a věc naopak sloužila pacientům, lékařům i pojišťovnám.

# **ZÁVĚR**

Technologický pokrok je patrný ve všech odvětvích a není tomu jinak ani ve zdravotnictví. Každé zdravotnické zařízení se snaží v co největší míře a co nejefektivněji a nejrychleji obsloužit každého klienta. Díky zavádění technologických řešení, jak na straně zdravotnických přístrojů, tak IT, se to daří. Co se týká digitalizace a PACS systémů, tak se pořízení a distribuce obrazových dat významně urychlila (pro srovnání: na pořízení klasického RTG snímku bylo potřeba cca 1 hodinu od nasnímání až po vyvolání. K vytvoření i distribuci digitálního RTG snímku je potřeba cca 10minut). Tedy digitalizace a PACS systémy zásadně urychlí práci a spolehlivost při archivaci dat.

Nevýhodou je vysoká pořizovací cena, ale ta je dnes velmi proměnlivá v návaznosti na vybrané řešení a strukturu instituce, kde by byl PACS implementován. Nicméně digitalizace provozu zdravotnických zařízení (a netýká se jen PACS) vyžadují promyšlené investice do IT a je základním kamenem stejně jako rozvoj přístrojového vybavení. K čemu by byl výkonný digitální přístroj, pokud by spolehlivě nefungovalo zázemí pro archivovaná data.

V práci jsem se snažil popsat složení funkčních celků PACS a detailně popsat architekturu systému provozního systému IMPAX a najít jeho kritická místa. Ty lze odstranit vhodnou investicí a dalším rozvojem systému, jak je popsáno výše. Pokusil jsem se rovněž aktualizovat informace o vývoji PACS, o standardech DICOM a využití HL7 v napojení na PACS. Práci jsem doplnil o krátkou úvahu nad možným regionálním řešením, které by při dobré vůli a dostatku finančních prostředků mohlo vzniknout.

Práce souhrnně popisuje možné komunikační partnery se systémem PACS a zaměřil jsem se na základní prvky. Tím je spolehlivost všech částí systému tak, aby výpadky jednotlivých částí bylo možné v co nejrychlejší době překlenout a provoz v co nejkratší době obnovit. A to díky urychlení práce při vytvoření dokumentace a její distribuci. Při výpadku PACS je totiž reálné, že se může stát nežádoucí kumulace pacientů na straně ambulancí, kdy sice snímky budou vytvořené a dostupné na přístroji, ale nebude je možné na ambulanci prohlédnout.

## **SEZNAM POUŽITÉ LITERATURY**

[1] ACR. *American College of Radiology* [online]. Washington (D.C.): American College of Radiology, 1993 [cit. 2013-05-15]. Dostupné z: http://www.acr.org/

 [2] KRUPA, P. a KŘÍSTEK, J. Nevyhnutelná budoucnost. *Česká radiologie: časopis radiologické společnosti*. 2002, č. 56, s. 308-314. ISBN 1210-7883.

[3] HL7. *Health Level Seven International* [online]. 2007 [cit. 2013-05-15]. Dostupné z: http://www.hl7.org/

[4] ÚVT Masarykova univerzita. *Uživatelská příručka ReDiMed.* Praha: Radiologické komunikační centrum, 2009.

[5] EPACS. *DICOM komunikace mezi zdravotnickými zařízeními* [online]. 1999 [cit. 2013-05-15]. Dostupné z: http://www.epacs.cz/

[6] PROŠEK M. *Dokumentace systému IMPAX*. Praha: FOMA BOHEMIA spol. s r.o., 2012.

[7] HERNANDEZ, Michael J. *Návrh databází.* Praha: Grada, 2006. ISBN 80-247-0900- 7.

[8] GILMORE, Jason. *Velká kniha PHP 5 a MySQL: kompendium znalostí pro začátečníky i profesionály.* Brno: Zoner Press, 2011. ISBN 978-80-7413-163-9.

[10] POKORNÝ, Jaroslav. *Databázové systémy: kompendium znalostí pro začátečníky i profesionály.* Praha: ČVUT, 2004. ISBN 80-010-2789-9.

[12] KŘÍŽ, Jiří. *Databázové systémy*. Brno: Akademické nakladatelství CERM, 2005. ISBN 80-214-3064-8.

# **SEZNAM OBRÁZKŮ**

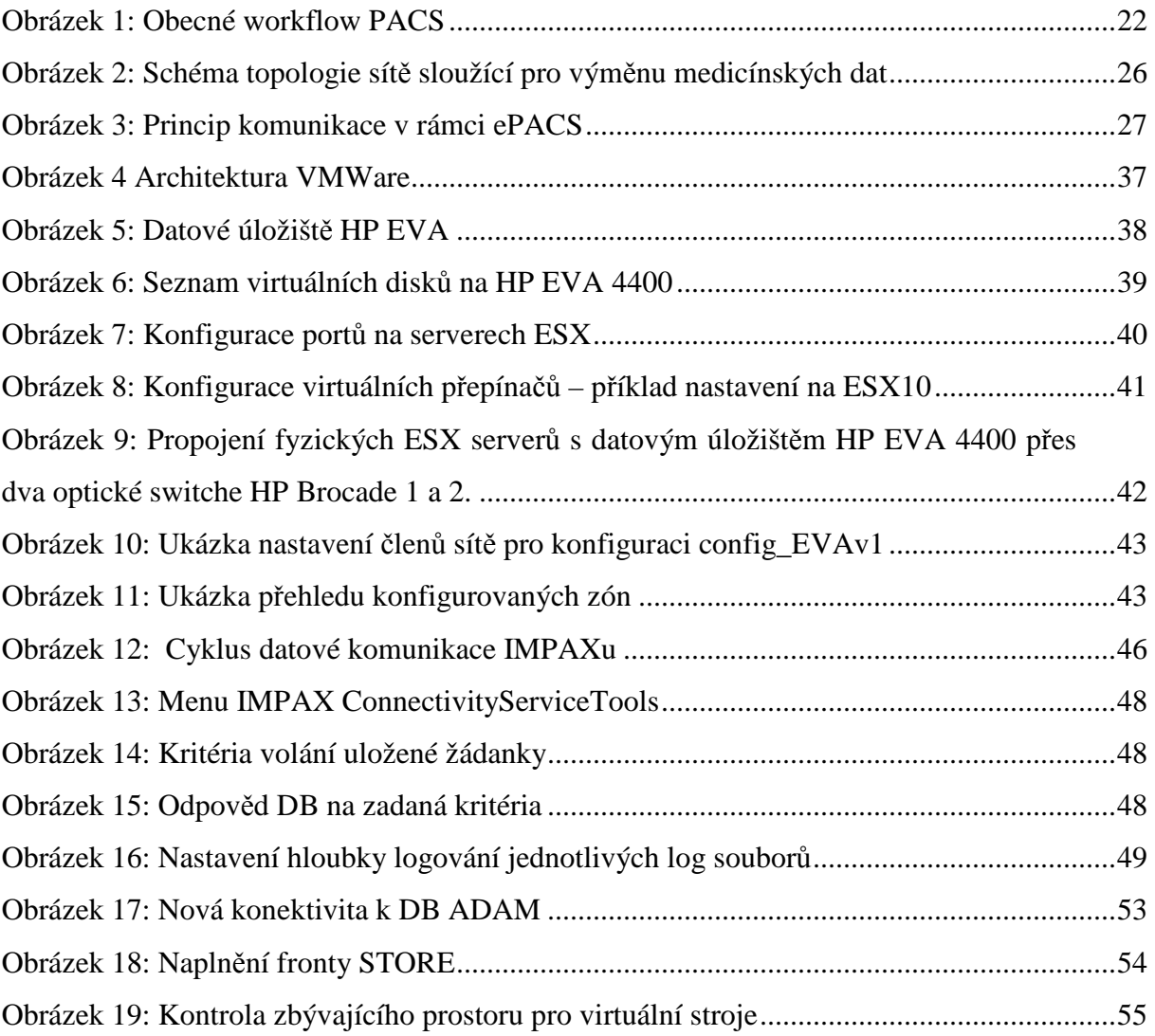

## **SEZNAM TABULEK**

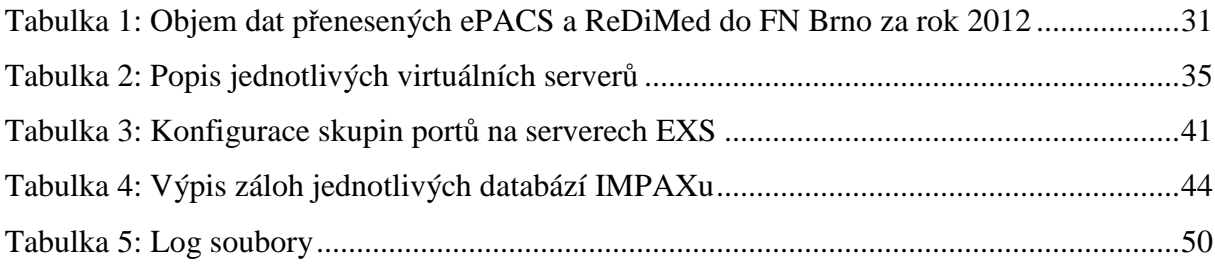

### **SEZNAM ZKRATEK**

- PACS Picture archiving and communicationsystem
- DICOM Digital imaging and communications in medicine
- DCS DICOM conformancestatement
- HL7 Healthlevelseven komunikační standard
- MOD magneticoptical disk
- MWL Modality worklist
- NIS (HIS) nemocníční informační systémy (hospitalinformation systém)
- RIS radiologický informační systém
- IS informační systém
- IT informační technologie
- ePACS, ReDiMed systémy pro výměnu DICOM dat mezi ZZ
- ZZ zdravotnická zařízení
- SW software (obecně)
- HW hardware (obecně)
- WAN world area network
- NAS Network attachedStorage
- AD ActiveDirectory
- WWN WorldWideName
- VLAN VirtualLocal Area Network
- AE Title Application Entity Title
- SCU serviceclass user
- SCP serviceclass provider

# **SEZNAM PŘÍLOH**

Příloha 1: Schéma PACS FN Brno

Příloha 2: ePodatelna

# **PŘÍLOHY**

#### Příloha 1: Schéma PACS FN Brno

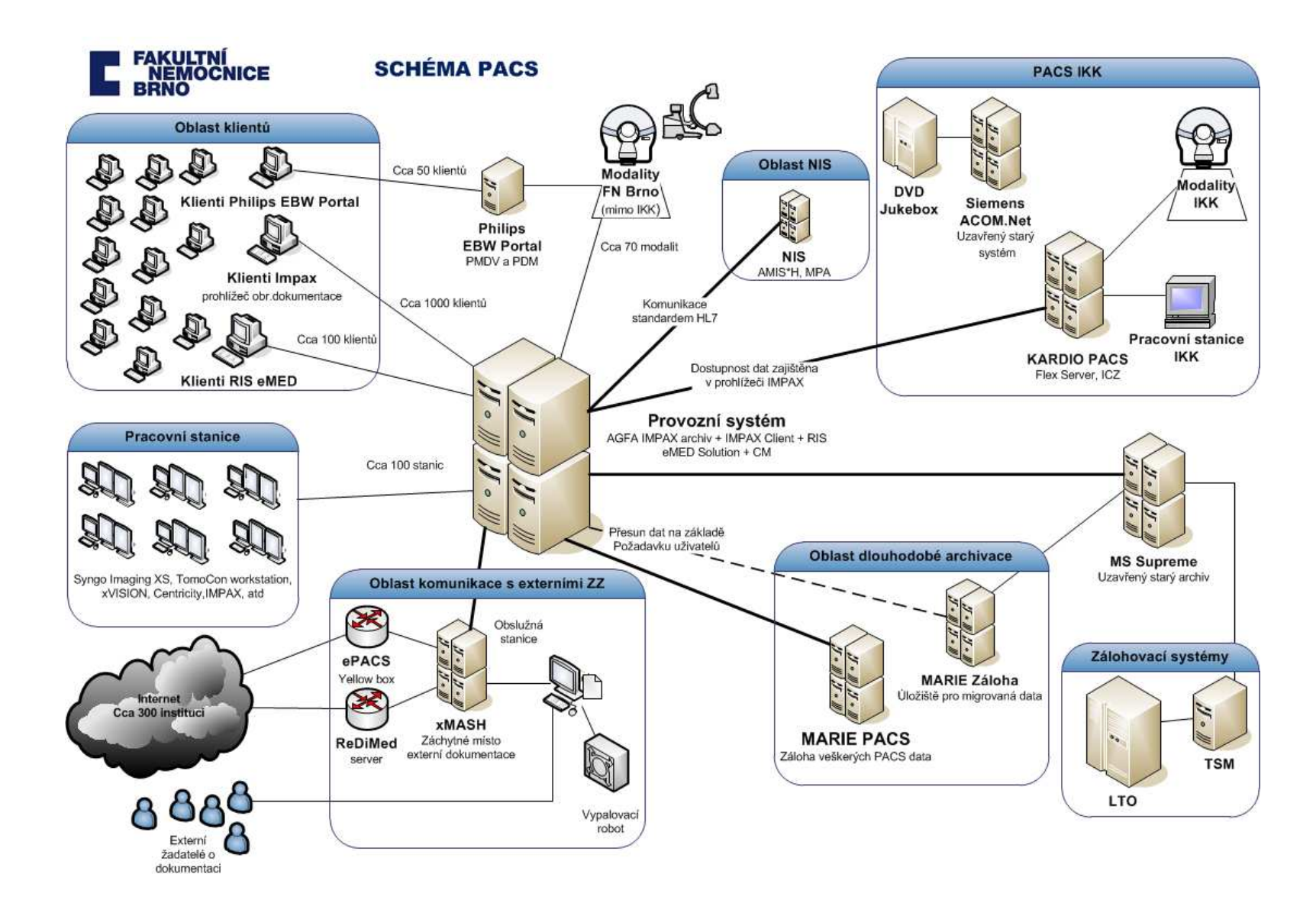

Příloha 2: ePodatelna

Obrázek a) vstupní portál

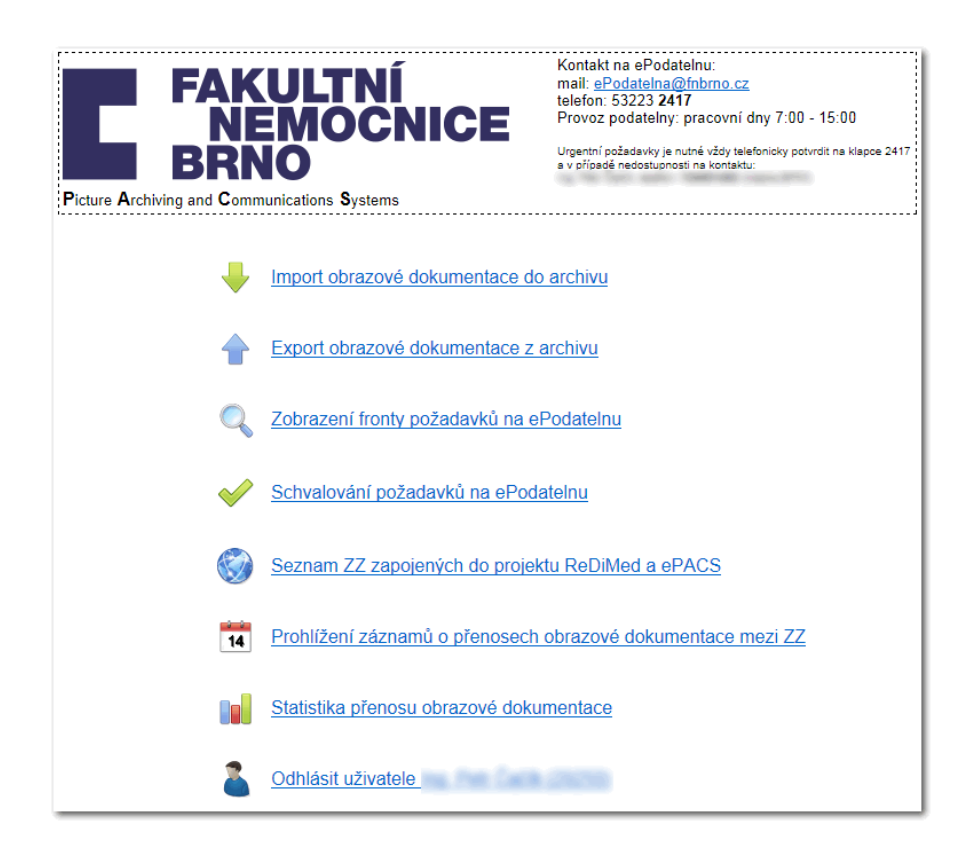

Obrázek b) Formulář importu CD, DVD a Flash disků

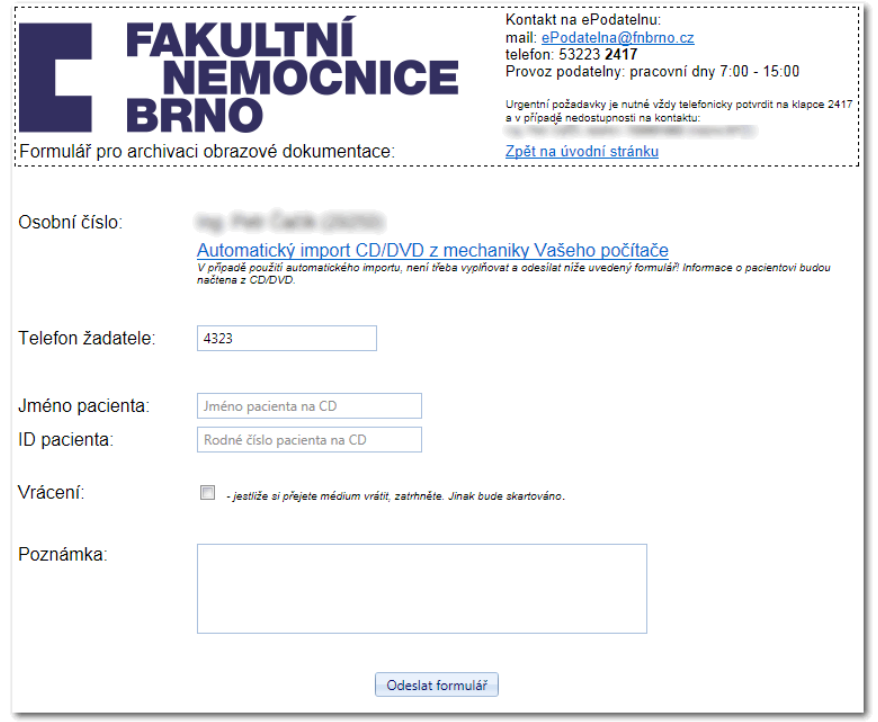

## Obrázek c) Formulář exportu CD, DVD, ePACS a ReDiMed

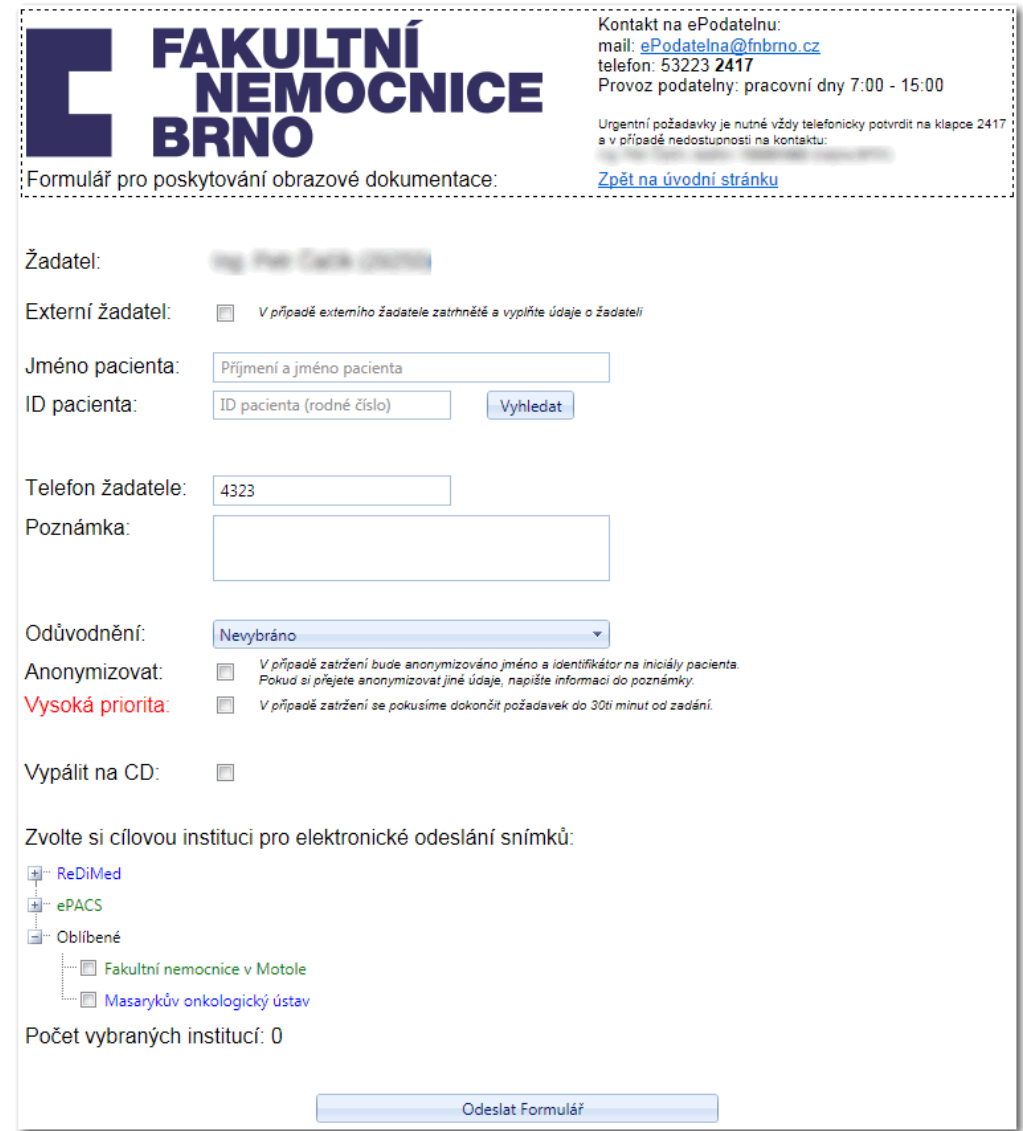

### Obrázek d) ePodatelna - aplikace

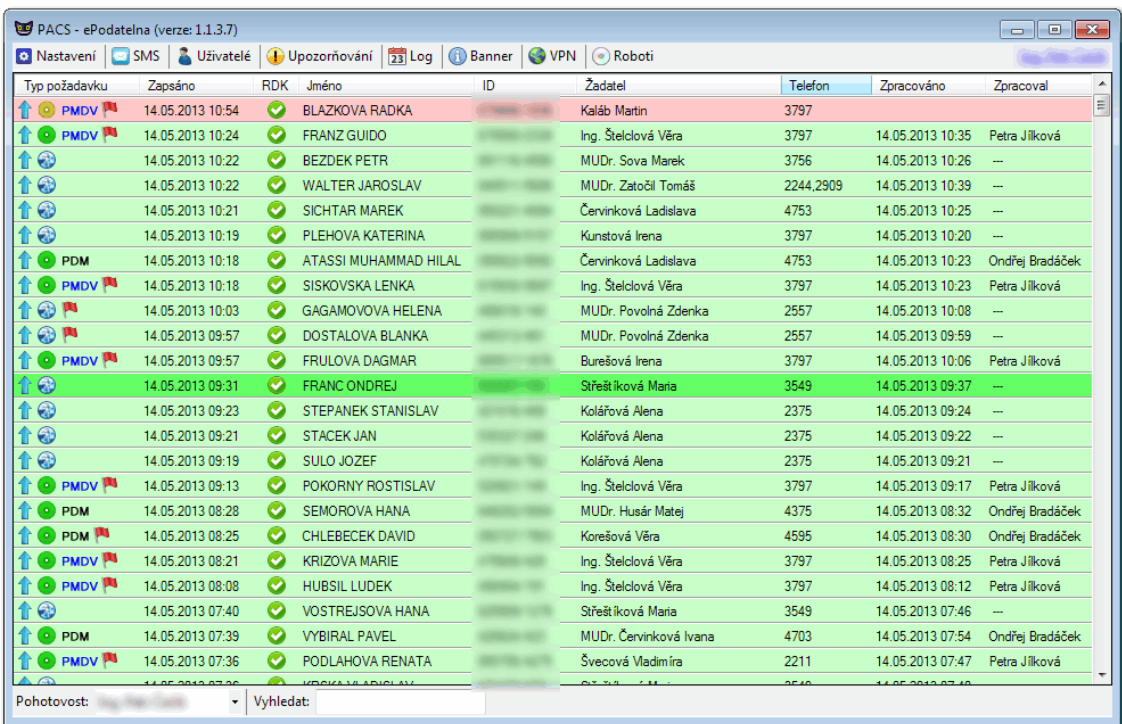

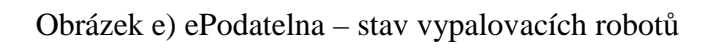

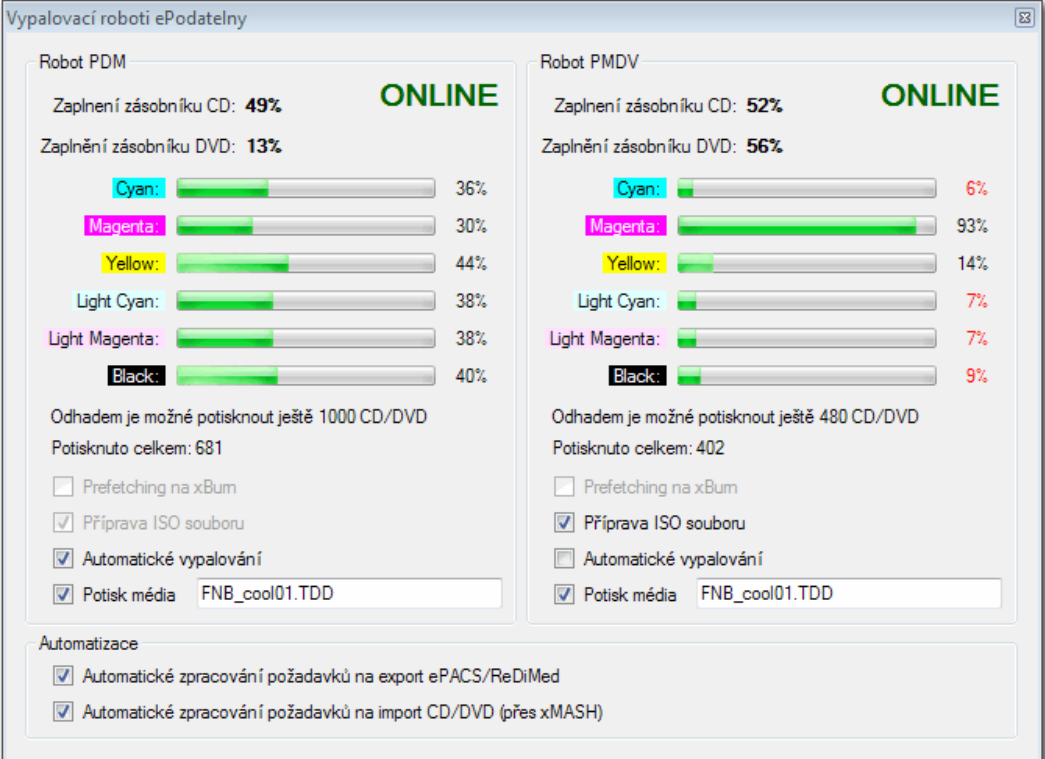
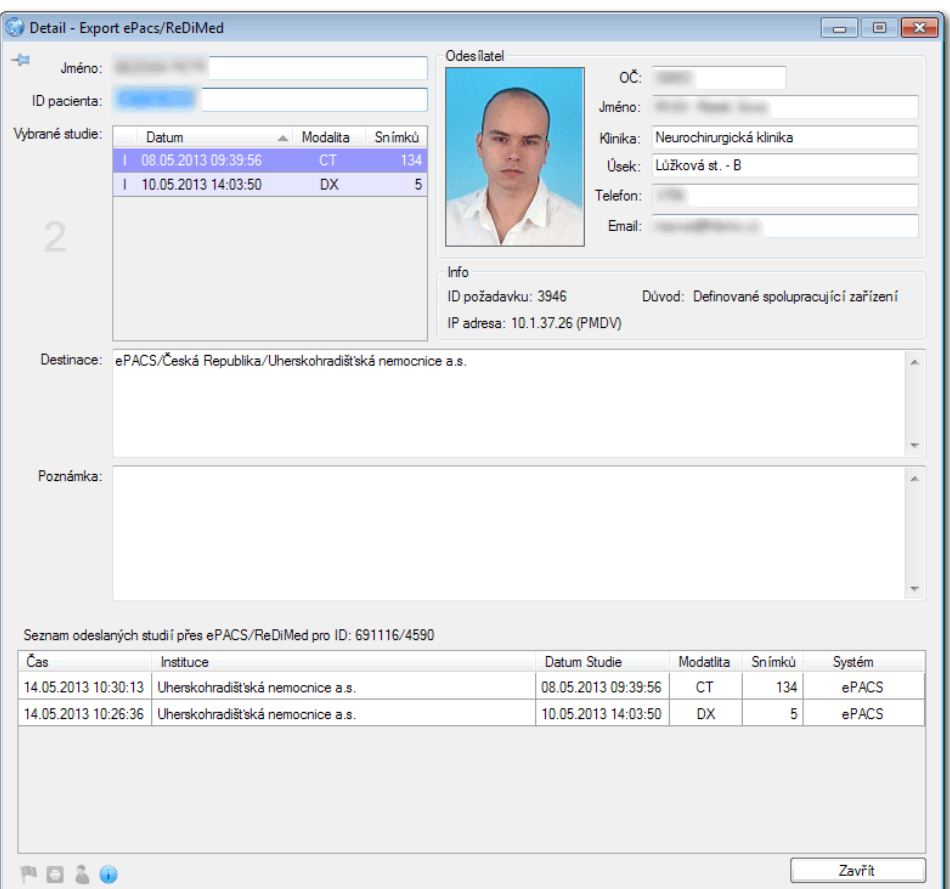

## Obrázek f) ePodatelna – detail požadavku lékaře

## Obrázek g) ePodatelna – logování přenosu studií z požadavku

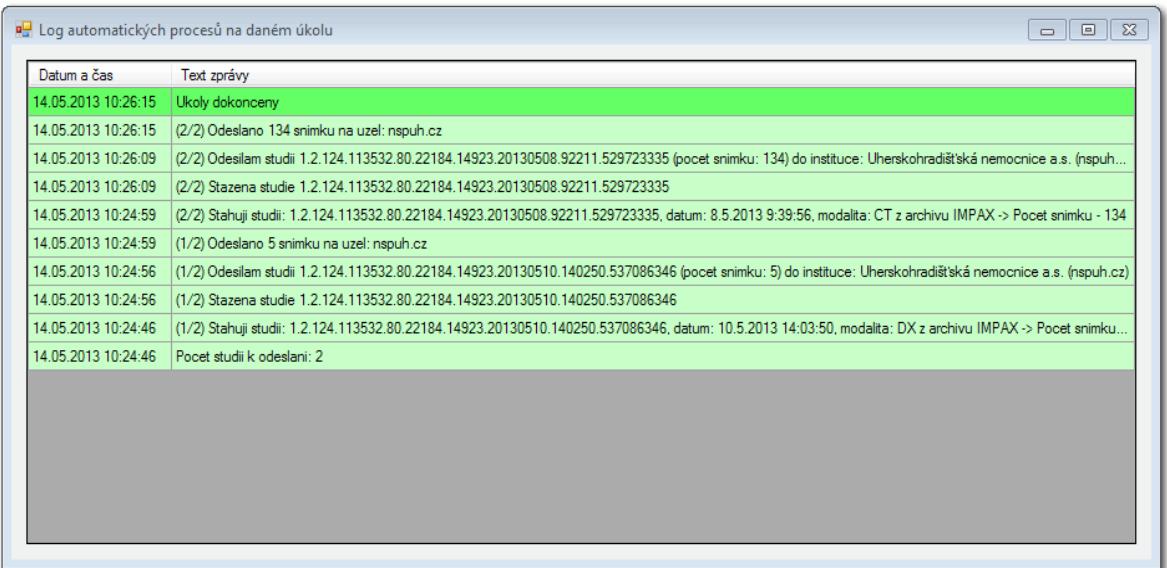